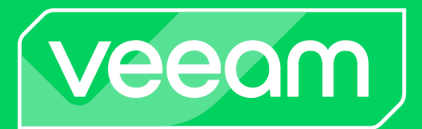

# Conquering Data Consistency

With Kasten K10 and Kanister.io Blueprints January 2024

# Conquering Data Consistency with Kasten K10 by Veeam and Kanister.io Blueprints

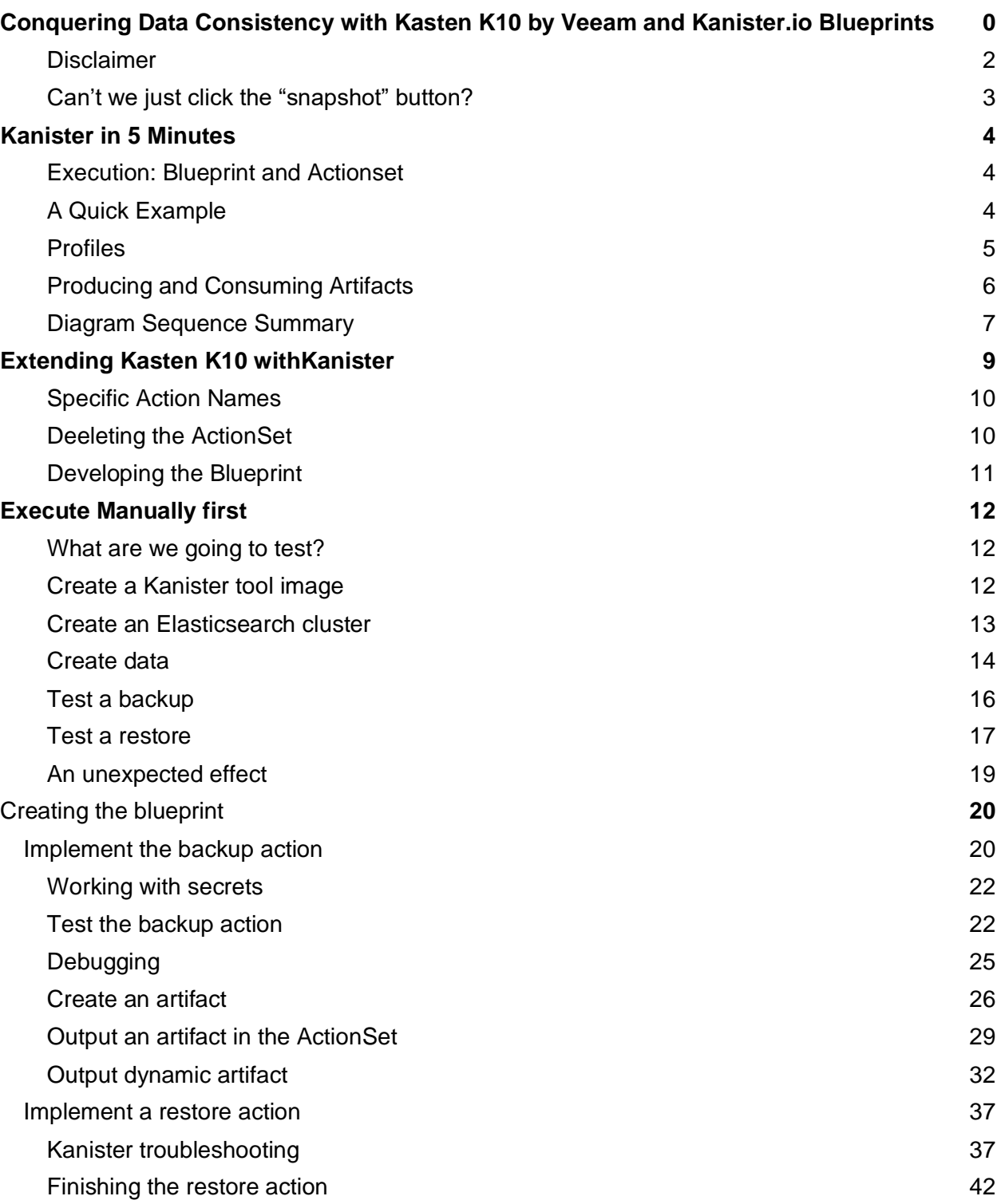

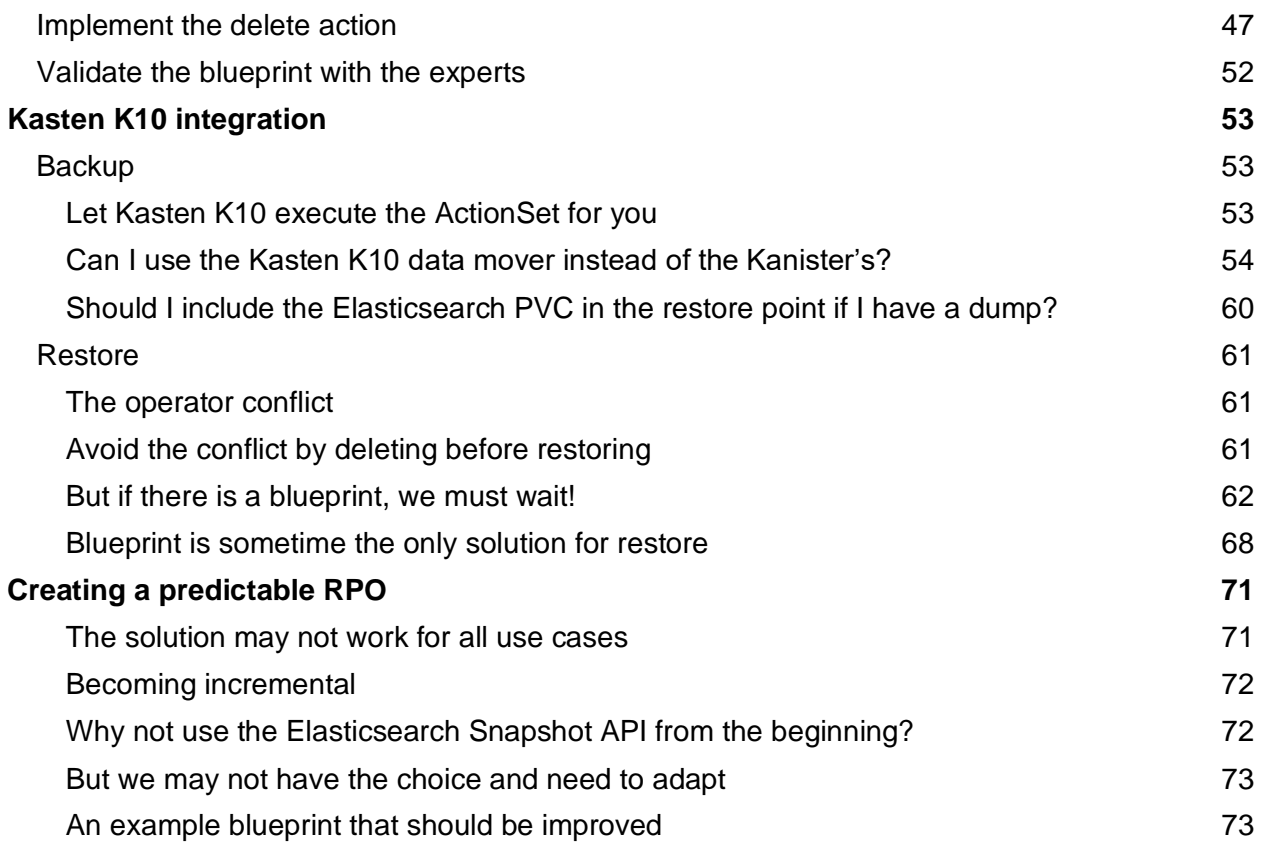

This tutorial is a guide for a good development methodology with Kanister.io blueprints. By understanding Kasten K10 and Kanister.io integration, blueprint authors can overcome many application orchestration challenges for data management. In this tutorial, the Elasticsearch operator is used as an example to manage backup and replication.

There are many tutorial steps that are easy to understand, but they should be followed sequentially.

<span id="page-2-0"></span>White highlights identify changes in a script or a command.

### **Disclaimer**

Kasten does not officially support this tutorial blueprint for backing up an Elasticsearch cluster with Elasticsearch operator.

# <span id="page-3-0"></span>Can't we just click the "snapshot" button?

Kasten K10 makes backups as simple as possible. In practice, the only thing you have to do is find your namespace in the UI and click "snapshot."

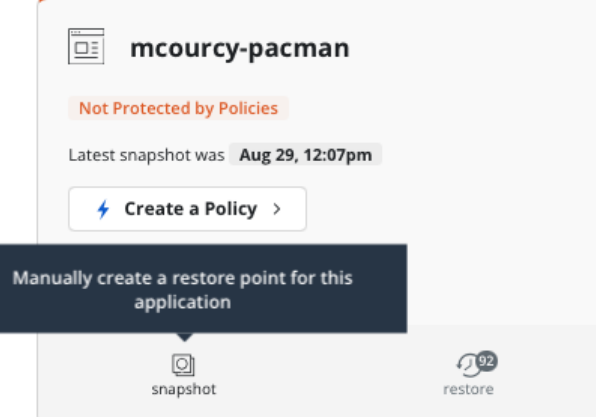

Kasten K10 takes care of everything -- all the data and metadata in the namespace are "snapshotted" and exported to an off-site location for future restoration. Therefore, many databases, such as Postgres, MySQL or MongoDB that write transactions to a log file before committing them to support crash recovery are mostly compatible with this approach.

But a common workload such as Elasticsearch that documentation that states backing up an [Elasticsearch cluster with snapshots is not supported:](https://www.elastic.co/guide/en/elasticsearch/reference/current/snapshot-restore.html#other-backup-methods)

*A copy of the data directories of a cluster's nodes does not work as a backup, because it is not a consistent representation of their contents at a single point in time. You cannot fix this by shutting down nodes while making the copies, nor by taking atomic filesystem-level snapshots, because Elasticsearch has consistency requirements that span the whole cluster. You must use the built-in snapshot functionality for cluster backups.* 

*If you try to restore a cluster from such a backup, it may fail with reports of corruption or missing files, or other data inconsistencies. Alternatively, it may appear to have succeeded but silently lost some of your data.* 

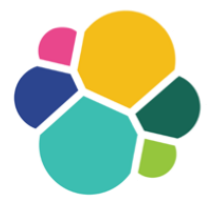

For these reasons, we must extend Kasten K10 to support this workload. E**nter Kanister.**

# <span id="page-4-0"></span>Kanister in 5 Minutes

[Kanister](https://docs.kanister.io/) is a data protection workflow management tool that lets you abstract away tedious details around executing data operations on Kubernetes, such a backup and restore.

There are three concepts that make up the Kanister framework:

- **Execution**: Controller, Blueprint and ActionSet
- **Profile**: Where you push or pull data
- **Artifacts**: What your operations produce and consume

# <span id="page-4-1"></span>Execution: Blueprint and Actionset

Using programming language analogies, you can think of a **Blueprint** as a library of **Functions,** and an **ActionSet** as a **Call** to one of the library functions in the blueprint.

Execute Kanister by creating an Actionset. In the ActionSet, define the:

- Blueprint action(s) you want to execute
- Object(s) the blueprint targets
- Profile(s) you want to use

The Kanister controller detects the creation of an ActionSet and launches the execution.

<span id="page-4-2"></span>Blueprint and ActionSet are Kubernetes objects that you will create.

# A Quick Example

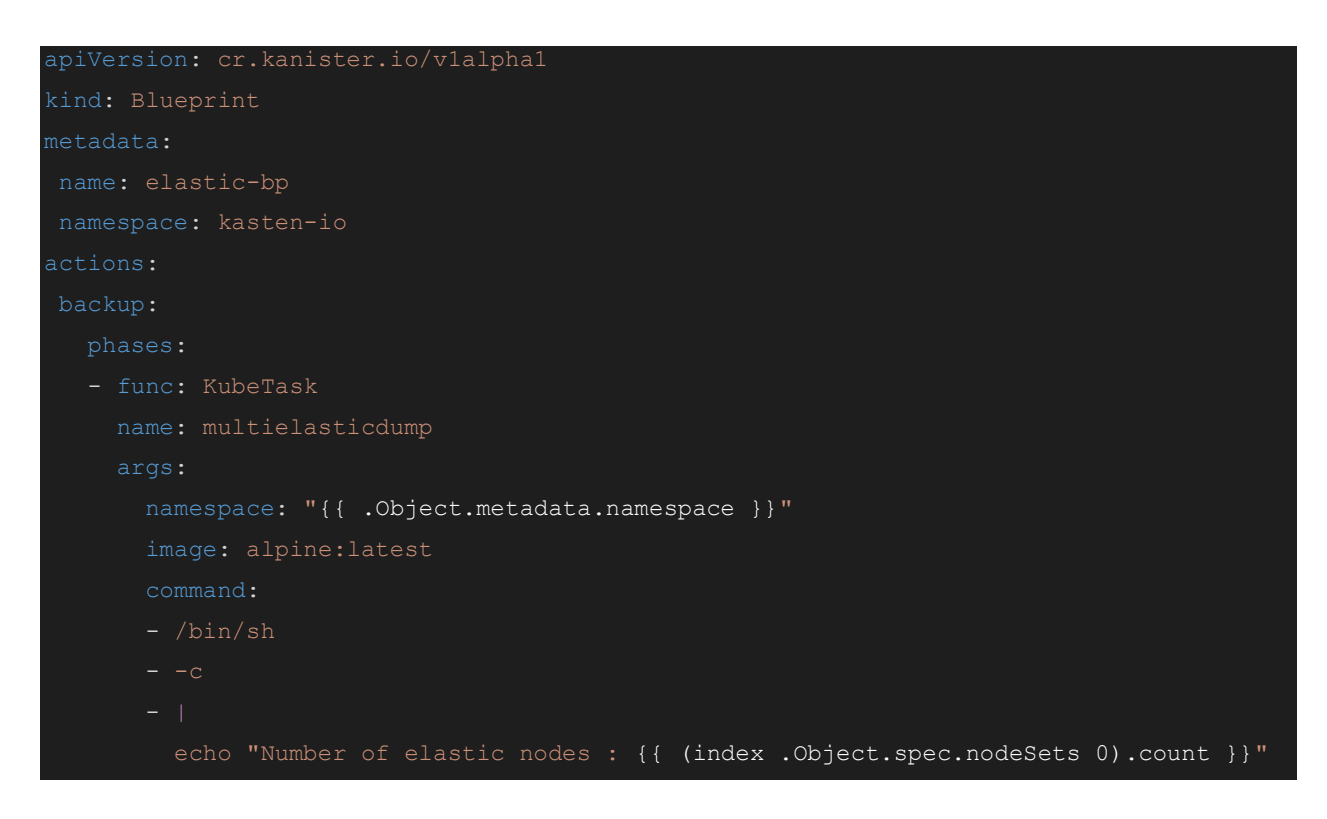

This simple blueprint has one action (backup), containing one phase (multielasticdump), which is a KubeTask launched on the object namespace (*e.g.:* we create a pod for executing the task. Remember Kanister is deployed on the same Kubernetes cluster)..

The object you target can be dynamically used as a go-template parameter. For instance, you can render the namespace of the object with  $\{ \}$ . Object.metadata.namespace  $\}$  or even a more complex go-template expression will give you the size of the Elasticsearch cluster: {{ (index .Object.spec.nodeSets 0).count }}

To execute this blueprint, create an ActionSet that targets the Elasticsearch object with the blueprint name and action name in the blueprint.

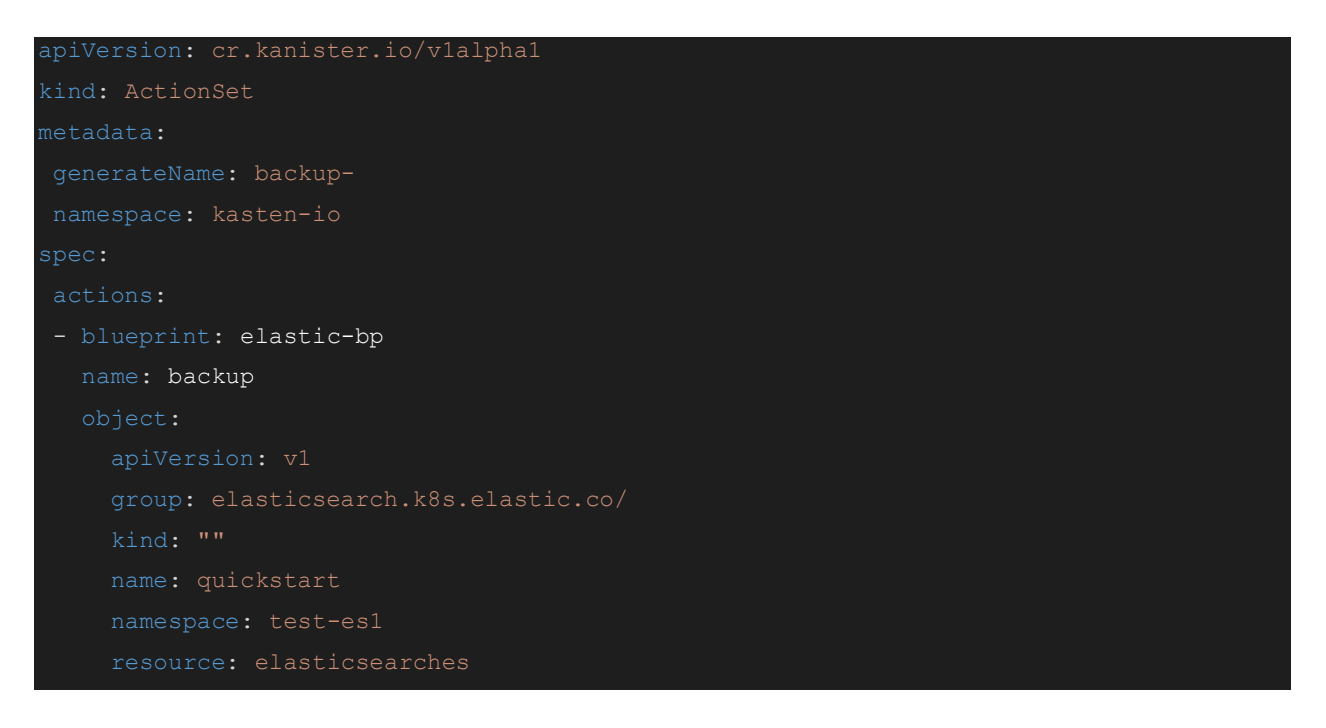

You can create multiple actions in the ActionSet, and you can coordinate multiple actions across multiple blueprints, but this is beyond the scope of this tutorial.

It is easy to confuse actions in a blueprint and actions in an ActionSet, but they are not the same. Actions in an ActionSet are for executing multiple blueprints in a specific order. Most of the time an ActionSet has only one action. Actions in a blueprint are a set of consistent operations with each other, *e.g.:* backup with restore or preHook with postHook.

### <span id="page-5-0"></span>Profiles

One of the strengths of Kanister is its ability to switch from one profile type to another. You can decide to stop backing up to an AWS S3 bucket and start backing up in an Azure container without changing a single line of code. All you need to do is change the profile name in the

ActionSet.

Today, Kanister has 3 types of profiles:

- 1. Azure
- 2. GCP
- 3. S3 compliant object storage.

<span id="page-6-0"></span>Kasten K10 adds two extra profile types: NFS and VBR.

Producing and Consuming Artifacts

The next important concept is the Artifact. An artifact points to the physical backup. Examples of artifacts include:

- A path on a Profile
- A backup date
- A Kopia snapshot identifier
- A Postgres wall-e timeline number
- A Cockroach db backup identifier
- An AWS RDS snapshot URN
- Anything that can participate in the coordinate of a backup

The artifact will be output in the status of the ActionSet and can be reused by another ActionSet as an input artifact. For instance, to execute a restore, you would consume the artifact produced by a backup.

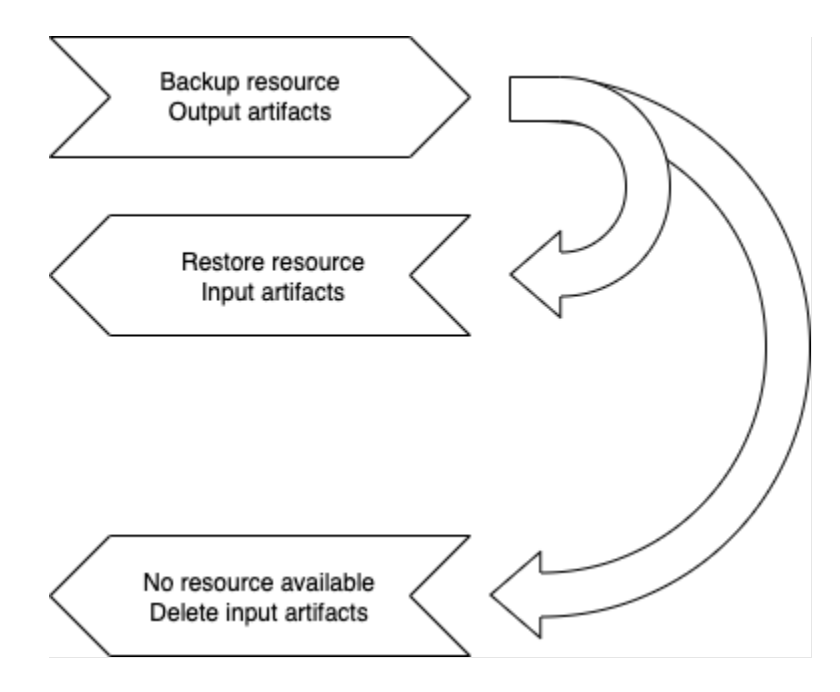

Similarly, deleting a backup to reclaim space would require the backup artifact to coordinate to remove.

# <span id="page-7-0"></span>Diagram Sequence Summary

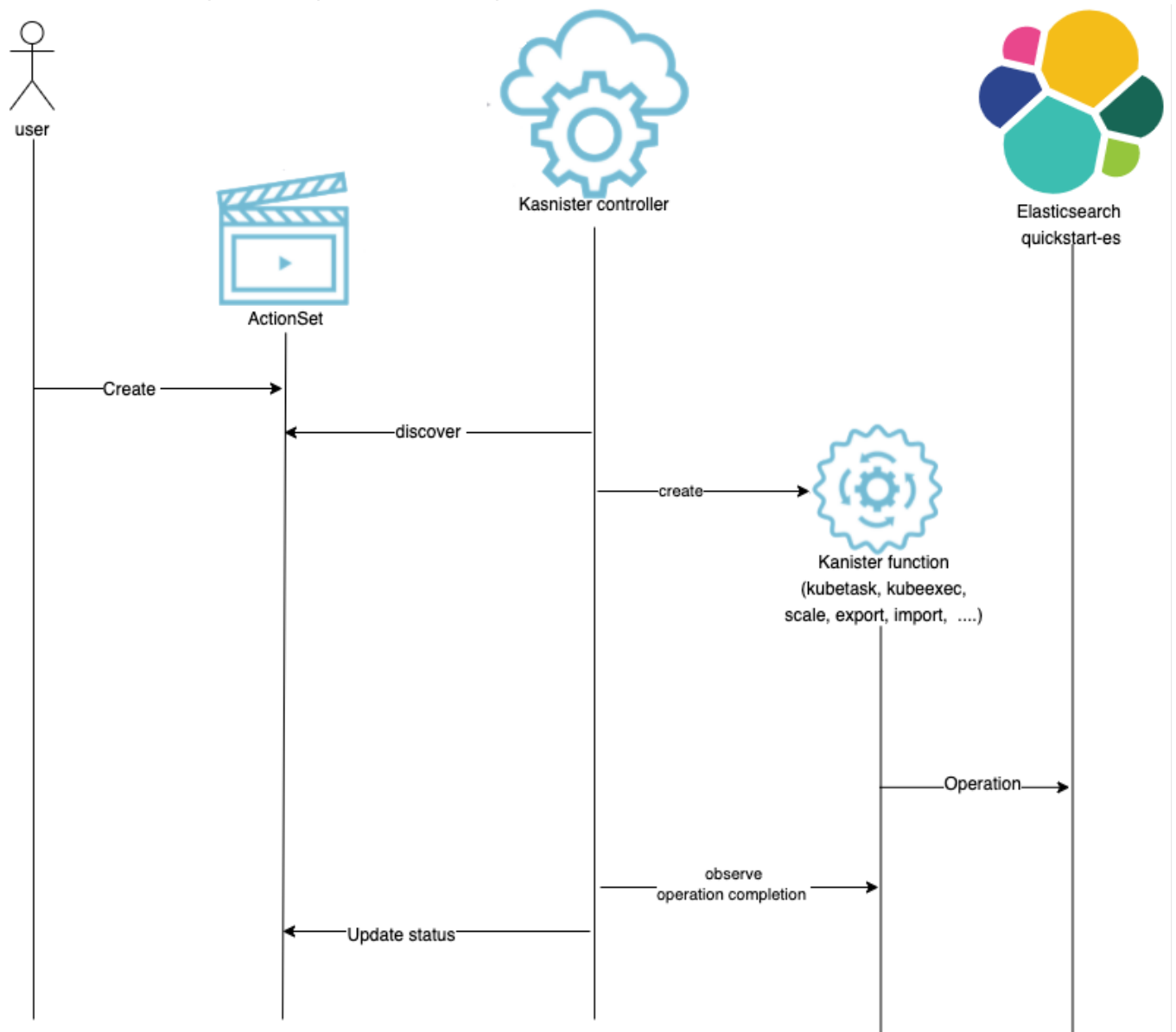

1. In this simplified sequence, the blueprint and artifact are not shown:

The user creates an ActionSet that will be handled by the Kanister Controller. The Kanister Controller will create operations on the workload, thanks to the Kanister Functions defined in the ActionSet.

2. But ActionSets are repeatedly created by the user, which is why, instead of defining the operation in the ActionSet, we define them in a blueprint and reference the blueprint in the ActionSet.

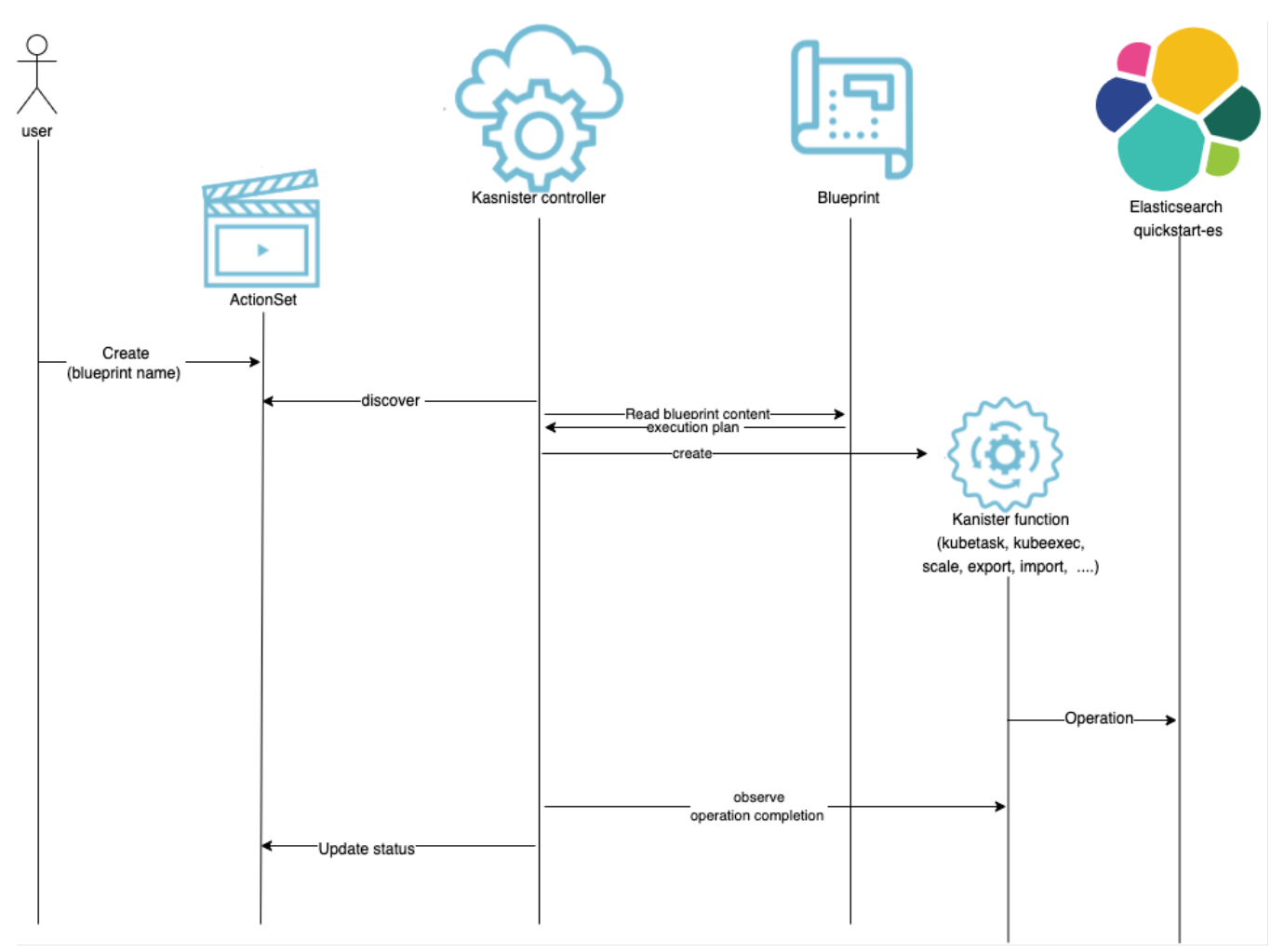

3. Finally those operations generate artifacts (for instance a dump on an S3 bucket) that need to be referenced in the Status of the ActionSet for future use.

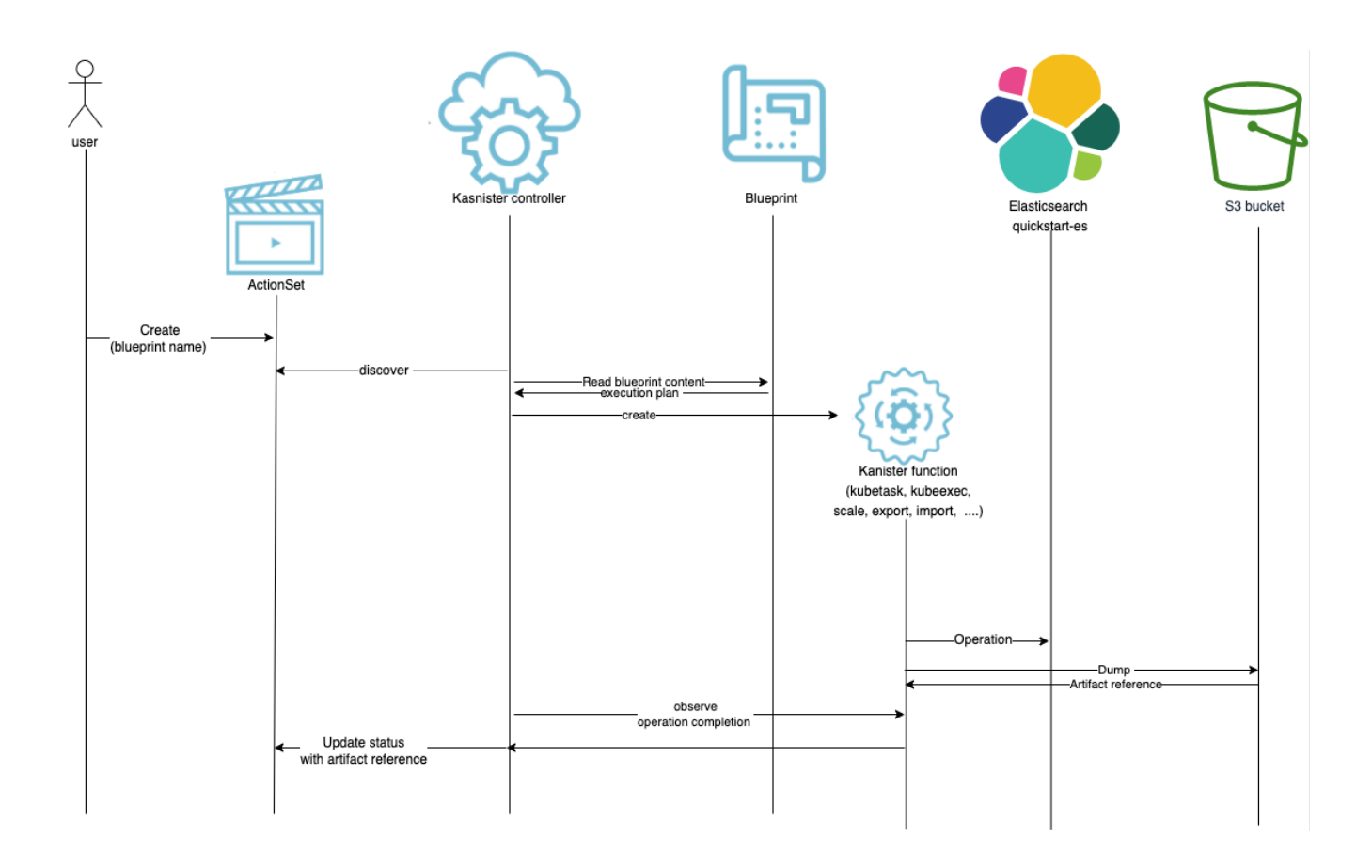

# <span id="page-9-0"></span>Extending Kasten K10 with Kanister

We can extend Kasten K10 operations with Kanister. Let's replace the user in the diagram above with Kasten K10 to manage the execution and artifacts of the Kanister ActionSet. When Kasten backs up or restores a resource, it checks if the resource has the following specific annotation:

```
kanister.kasten.io/blueprint='<name of the blueprint>'
```
If this annotation is present, Kasten K10 will create a Kanister ActionSet including:

- A blueprint name in the annotation
- The action name, depending on what Kasten K10 is doing (backup, restore or delete)
- An annotated object
- The profile defined in the Kasten K10 policy

 $\langle$  Clusters  $\langle$  openshift-on-azure  $\vee$ 

Settings

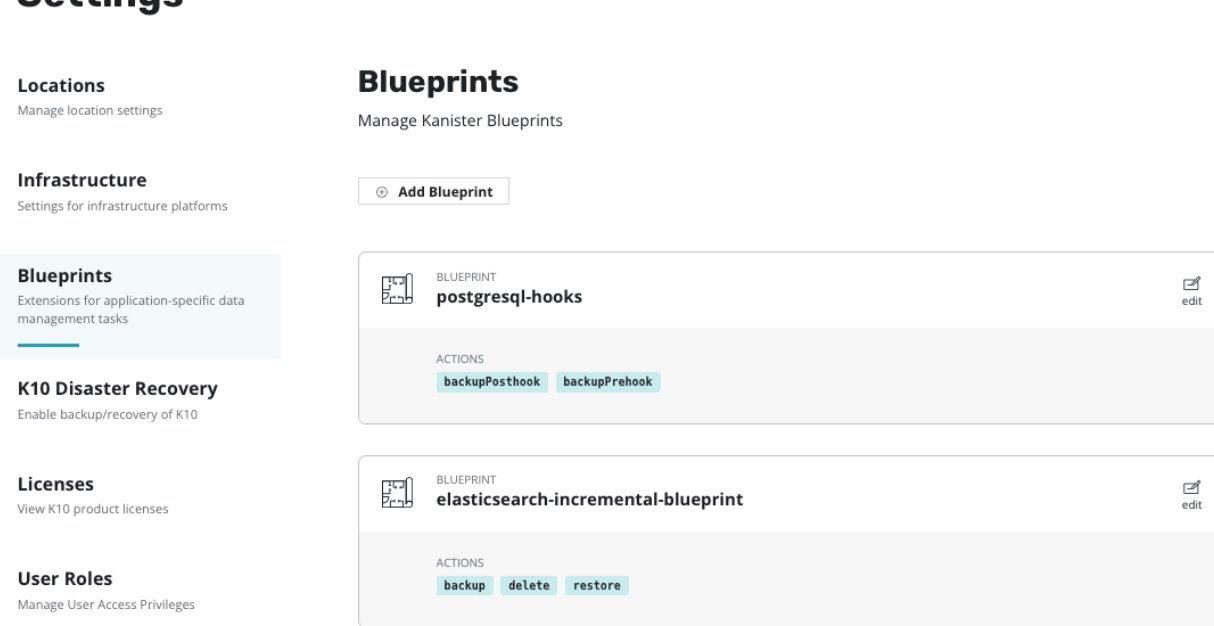

Blueprints can be managed directly from Kasten.

# <span id="page-10-0"></span>Specific Action Names

Since the action name depends on the Kasten K10 action – backup, restore or delete – all three must be present in the blueprint. If the blueprint does not define delete for instance, Kasten K10 will not create the *ActionSet when it deletes the restore point.*

<span id="page-10-1"></span>Note that any other action name is ignored by Kasten K10.

# Deleting the ActionSet

Once the ActionSet is successful, Kasten K10 will store the artifacts in the restore point.

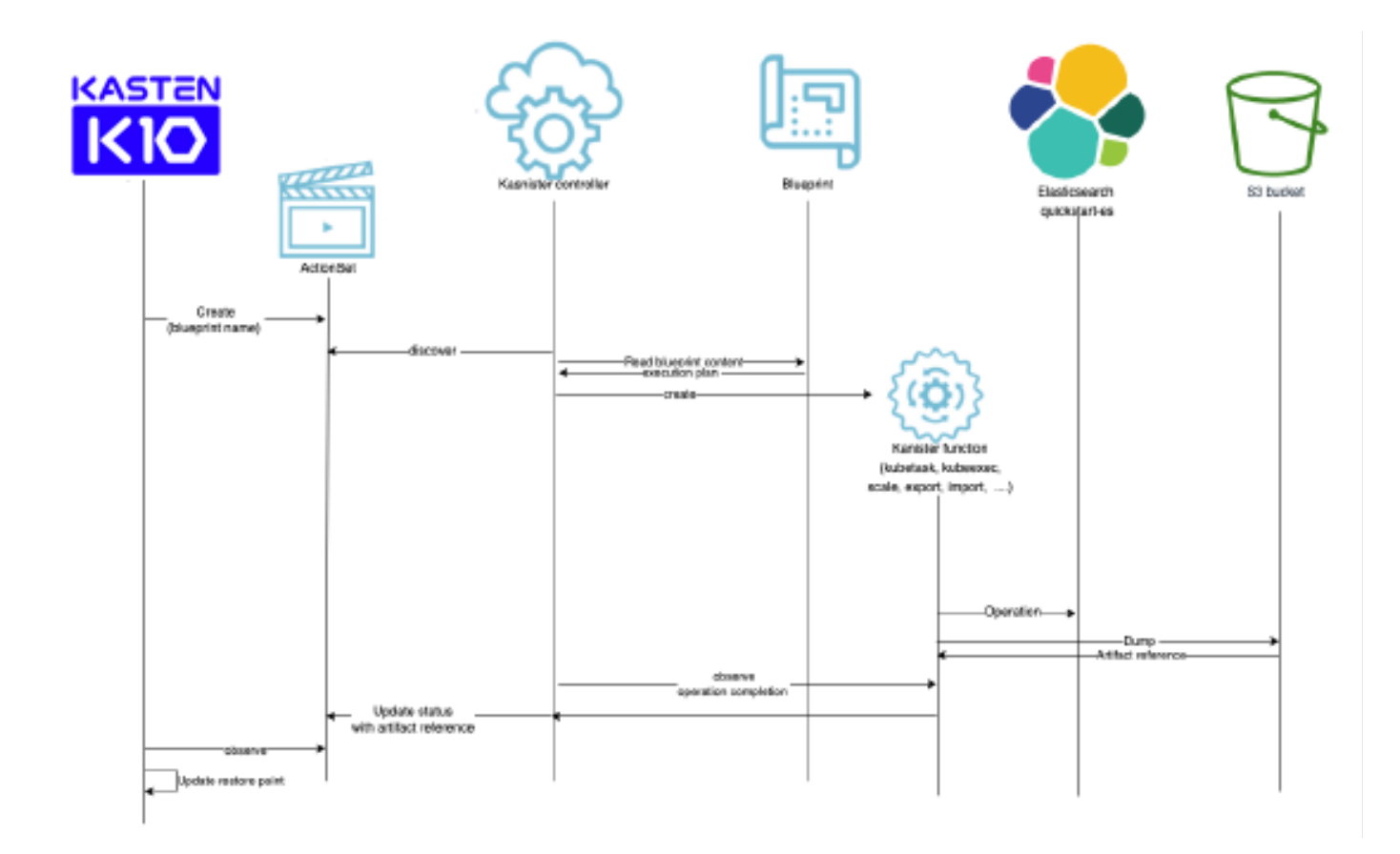

# <span id="page-11-0"></span>Developing the Blueprint

As we can see from the two previous diagrams, you don't need Kasten K10 to write and validate your blueprint. If your blueprint works in a standalone Kanister installation, it will also work with Kasten K10. The only real constraint is the name of the actions:

- **backup:** When Kasten K10 backs up the resource into a restore point, the target object will be the annotated object, and this operation will output artifacts.
- **restore:** When Kasten K10 restores the resource from a restore point, the target object will be the annotated object. This operation will input artifacts (created previously during backup).
- **delete:** When Kasten K10 deletes the restore point, we input the artifact reference for clean up (*e.g.* S3 removal), but we don't have the target object. Contrary to backup or restore, this object may not exist anymore (*e.g.* the namespace has been deleted).

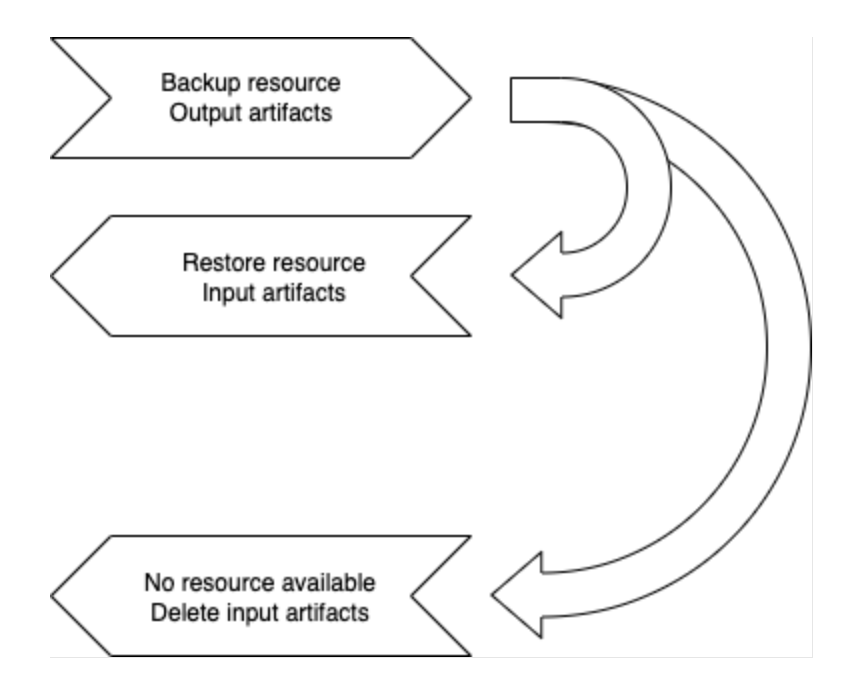

# <span id="page-12-0"></span>Execute Manually first

Before we write the blueprint, it is necessary that we prepare an environment and execute operations manually to make sure we have the right process.

This is a very important part of the activity, and you should not try to do it directly from Kanister in the first place. Why is that? Because Kanister adds another layer of complexity when automating this process. If you directly try to use Kanister, then you have to troubleshoot the combined issues coming from your Kanister development and your external process in actions. It's important to first validate your backup/restore process without export/import to the backup location. Once you're confident it works properly, you can encapsulate it in a Kanister blueprint. Many blueprint authors become stuck, because they don't take this first step, and they were unsure of where the problem came from.

### <span id="page-12-1"></span>What are we going to test?

We are going to use elasticdump to create a backup of the Elastic indices. We'll test the restore from this backup, but we won't test export/import to/from the location profile, because this is managed by Kanister.

# <span id="page-12-2"></span>Create a Kanister tool image

In our context we need:

• Elasticdump: the utility that creates  $\epsilon$ lasticdump, which we'll have to move to a location profile.

- Kando: This is a Kanister tool that will handle data moving for the different backup location types.
- Two data movers: Kopia.io and Restic.net; Kopia is used in version 2 blueprint (discussed later).

Don't worry! It's not as hard as it sounds, thanks to Docker, which makes adding tools to various images much easier.

Installing kando is very simple. Simply copy a binary from the elasticdump image and add kando, kopia, and restic in the Dockerfile.

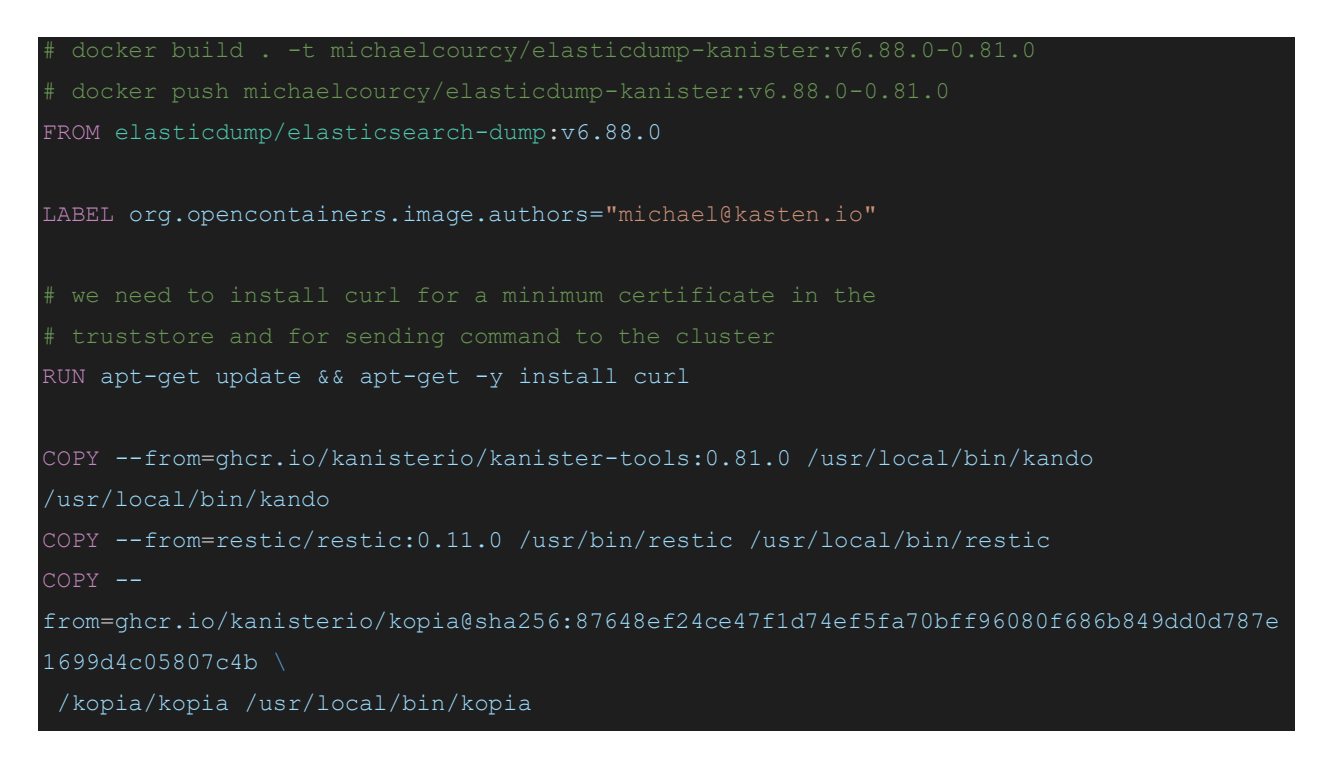

Next, build and push, and replace *michaelcourcy* with your choice of container repository.

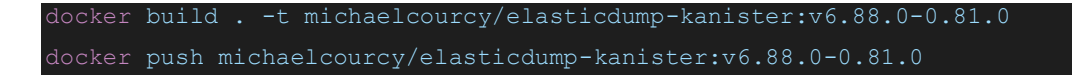

<span id="page-13-0"></span>That's all it takes to build our images.

Create an Elasticsearch cluster

Before testing the image, you need the Elasticsearch operator and a running cluster. Follow the [Elasticsearch documentation.](https://www.elastic.co/guide/en/cloud-on-k8s/current/k8s-deploy-eck.html)

```
kubectl create -f https://download.elastic.co/downloads/eck/2.4.0/crds.yaml
kubectl apply -f https://download.elastic.co/downloads/eck/2.4.0/operator.yaml
```
The Elasticsearch instance is createds with the Elasticsearch custom resource. Here we'll create it in the test-es1 namespace:

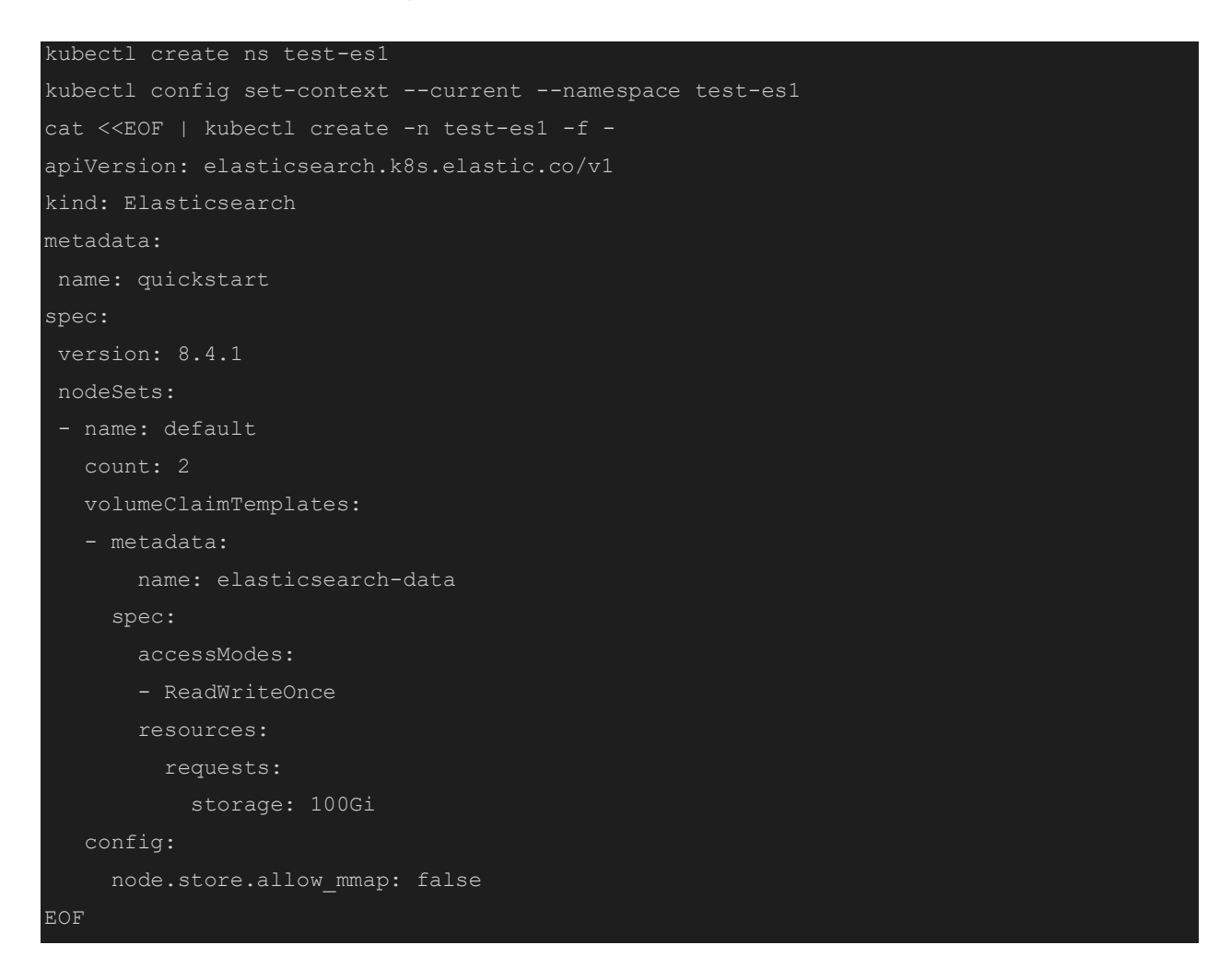

Check that the cluster is ready, and after some time, health should turn green:

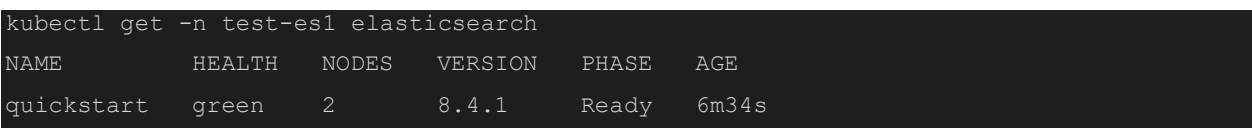

# <span id="page-14-0"></span>Create data

Now create a client in a terminal. We'll call the terminal "es client terminal":

```
PASSWORD=$(kubectl get -n test-es1 secret quickstart-es-elastic-user \
     -o go-template='{{.data.elastic | base64decode}}')
ES_URL="https://quickstart-es-http:9200"
kubectl run -n test-es1 curl -it \
```

```
 --restart=Never \
--rm --image ghcr.io/kanisterio/kanister-kubectl-1.18:0.81.0 \
--env="PASSWORD=$PASSWORD" --env="ES_URL=$ES_URL" --command bash
```
Test the connectivity to the cluster:

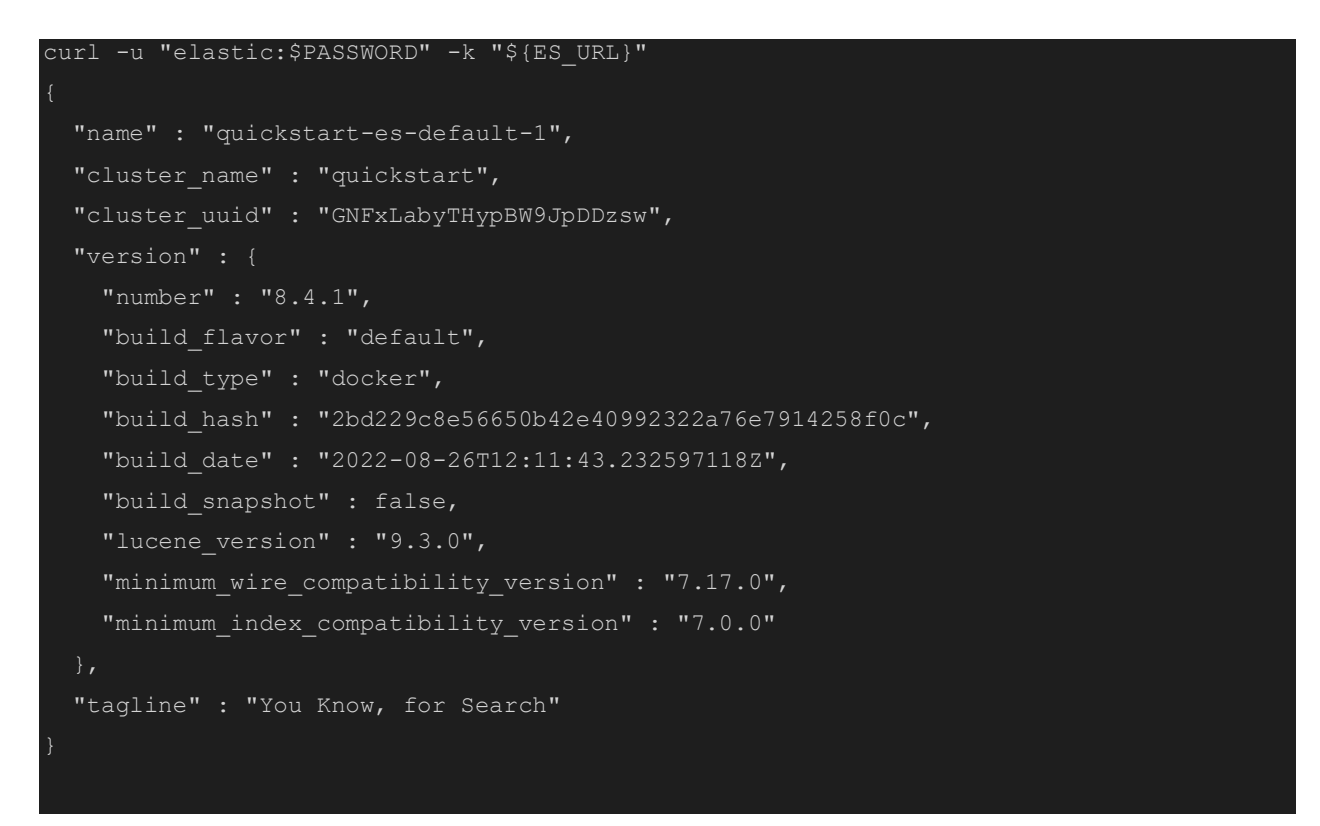

#### Create two indices and a document:

```
# List the index
curl -k -u "elastic:$PASSWORD" -X GET "${ES_URL}/*?pretty"
# Create an index
curl -k -u "elastic:$PASSWORD" -X PUT "${ES URL}/my-index-000001?pretty"
 add an index and a document
curl -k -u "elastic:$PASSWORD" -X PUT "${ES URL}/my-index-
000002/_doc/1?timeout=5m&pretty" -H 'Content-Type: application/json' -d'
"@timestamp": "2099-11-15T13:12:00",
 "message": "GET /search HTTP/1.1 200 1070000",
"user": {
    "id": "kimchy-2"
```
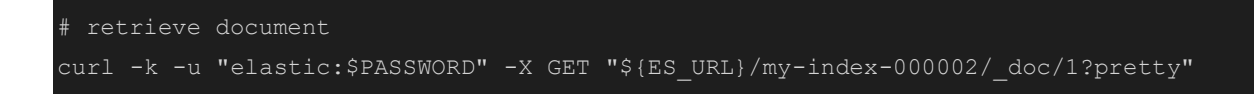

# <span id="page-16-0"></span>Test a backup

Now we are ready to test our process. Let's create a temporary pod with the image we just built in another terminal that we will call the "elasticdump terminal":

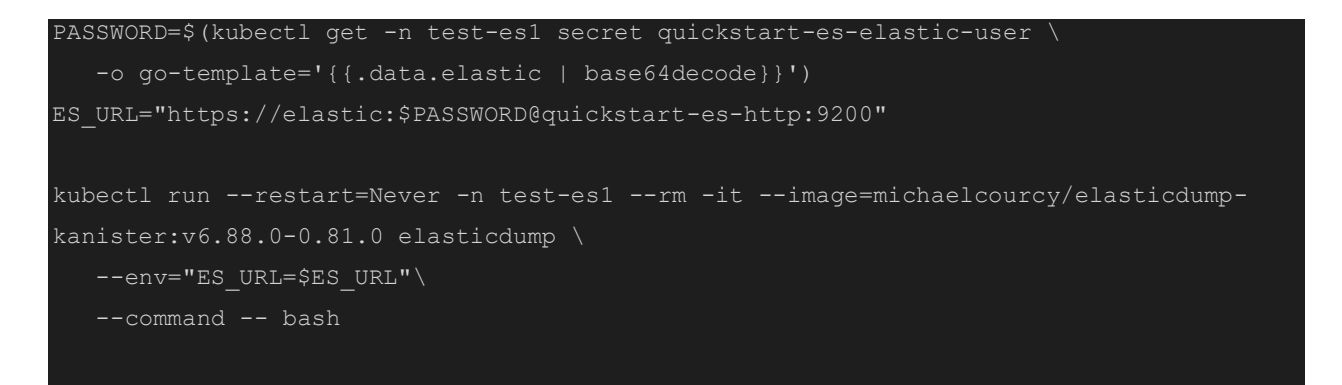

Let's execute a backup of all the indices:

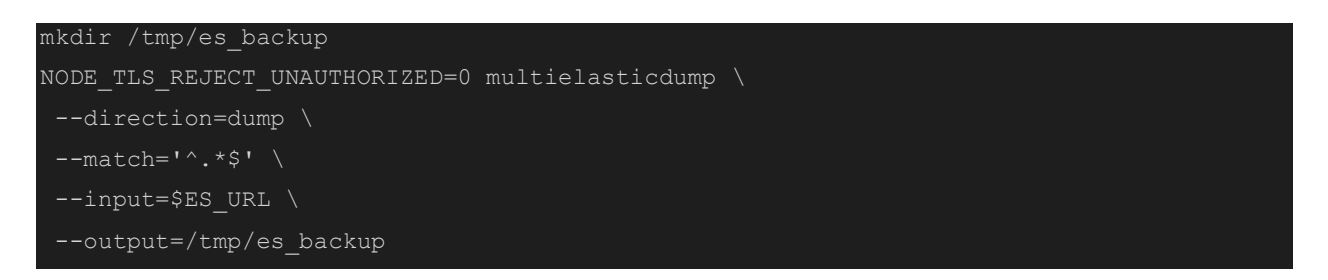

The output should look like this, and you should find your index in /tmp/es\_backup:

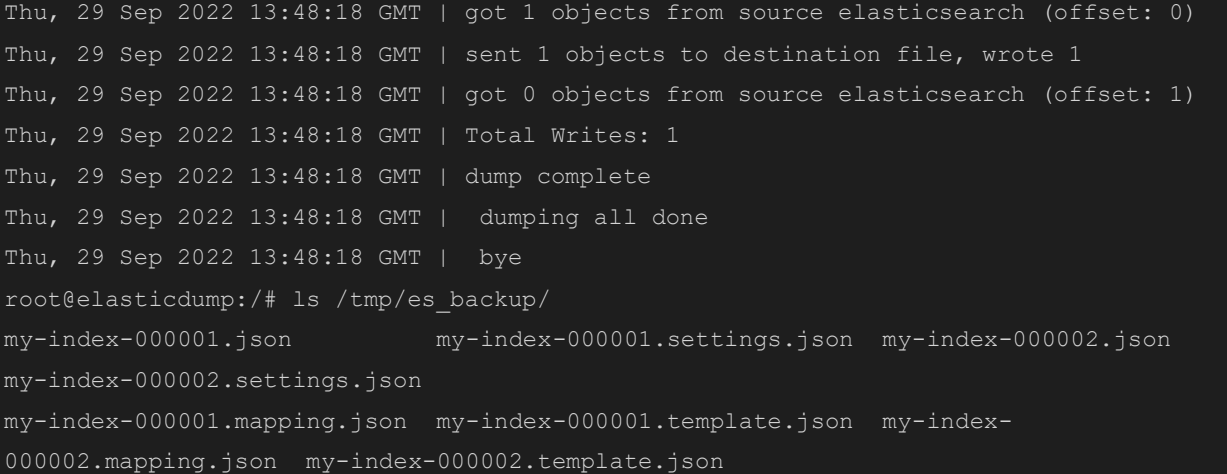

# <span id="page-17-0"></span>Test a Restore

Now let's test a restore. According to the [official documentation,](https://www.elastic.co/guide/en/elasticsearch/reference/current/snapshots-restore-snapshot.html#restore-entire-cluster) you will need to execute some operations first:

- Turn off GeoIP database downloader
- Turn off ILM
- Turn off Machine Learning
- Turn off Monitoring
- Turn off Watcher
- Allow the deletions of all the indices using a wildcard
- Delete all the indices and data streams

Return to the "es client terminal" and execute those commands:

```
curl -k -u "elastic: $PASSWORD" -X PUT "${ES_URL}/_cluster/settings?pretty" -H
'Content-Type: application/json' -d'
"persistent": {
   "ingest.geoip.downloader.enabled": false
'curl -k -u "elastic:$PASSWORD" -X POST "${ES_URL}/_ilm/stop?pretty"
curl -k -u "elastic:$PASSWORD" -X POST 
"${ES_URL}/_ml/set_upgrade_mode?enabled=true&pretty"
curl -k -u "elastic:$PASSWORD" -X PUT "${ES_URL}/_cluster/settings?pretty" -H 
'Content-Type: application/json' -d'
"persistent": {
   "xpack.monitoring.collection.enabled": false
curl -k -u "elastic: $PASSWORD" -X POST "${ES_URL}/_watcher/_stop?pretty"
curl -k -u "elastic:$PASSWORD" -X PUT "${ES_URL}/_cluster/settings?pretty" -H 
'Content-Type: application/json' -d'
"persistent": {
   "action.destructive_requires_name": false
```
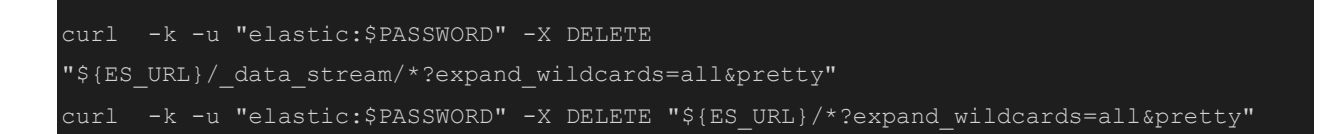

Now you can restore, return to the "elasticdump terminal" and execute the restore command:

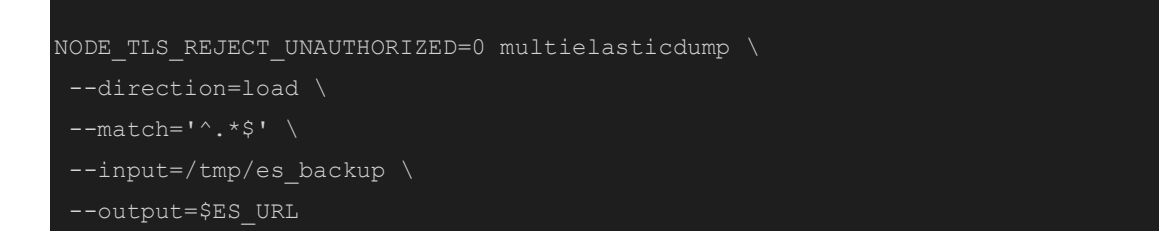

Of course, you need to turn on all the things that you turned off, and return to the "es client terminal":

```
curl -k -u "elastic:$PASSWORD" -X PUT "${ES_URL}/_cluster/settings?pretty" -H
'Content-Type: application/json' -d'
 "persistent": {
    "ingest.geoip.downloader.enabled": true
curl -k -u "elastic:$PASSWORD" -X POST "${ES_URL}/_ilm/start?pretty"
curl -k -u "elastic:$PASSWORD" -X POST 
"${ES_URL}/ ml/set upgrade mode?enabled=false&pretty"
curl -k -u "elastic:$PASSWORD" -X PUT "${ES_URL}/_cluster/settings?pretty" -H 
'Content-Type: application/json' -d'
 "persistent": {
    "xpack.monitoring.collection.enabled": true
curl -k -u "elastic:$PASSWORD" -X POST "${ES_URL}/_watcher/_start?pretty"
curl -k -u "elastic:$PASSWORD" -X PUT "${ES_URL}/ cluster/settings?pretty" -H
'Content-Type: application/json' -d'
 "persistent": {
    "action.destructive_requires_name": null
```
Let's test that we get back our data in the "es client terminal"

curl -k -u "elastic:\$PASSWORD" -X GET "\${ES\_URL}/my-index-000002/\_doc/1?pretty"

# <span id="page-19-0"></span>An Unexpected Effect

On the second backup, I experienced an unexpected effect. The backup took much longer to complete... and I saw that elasticdump was backing up the ".monitoring" index. What is this new index?

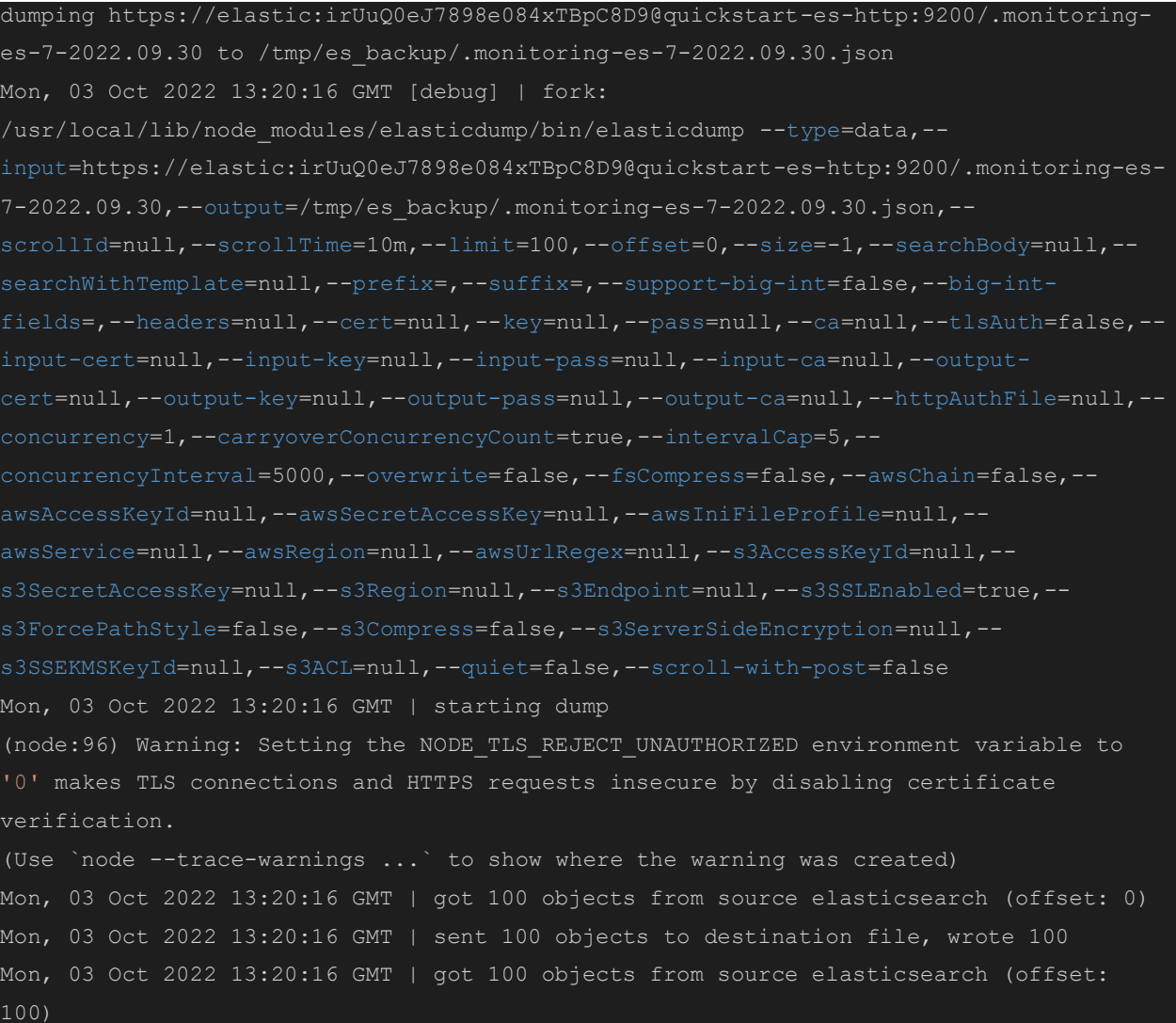

When we turned monitoring off and on, it triggered the creation of the ".monitoring" index.

```
curl -k -u "elastic:$PASSWORD" -X PUT "${ES URL}/ cluster/settings?pretty" -H
'Content-Type: application/json' -d'
"persistent": {
   "xpack.monitoring.collection.enabled": true
'
```
Depending on your use case, you may or may not want to capture the "system" indices starting with a dot (.).

In my case, I don't want those indices, so I changed the command to exclude any indices starting with a dot (.).

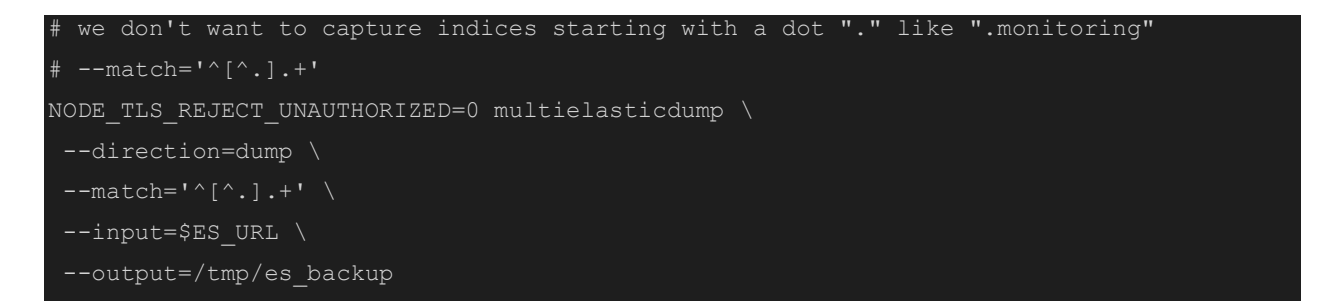

**Manually testing your process before encapsulating it in a blueprint is a mandatory step. It's also important to run backup and restore multiple times to insure that you capture all the side effects to make your process idempotent. This is a best practice to minimize new testing concerns before moving on to Kanister blueprint development.**

# <span id="page-20-0"></span>Creating the Blueprint

We have properly validated our backup and restore process. Now ilt's time to encapsulate it in a blueprint. Let's begin to implement the backup action first.

### <span id="page-20-1"></span>Implement the Backup Action

For the backup action, we are going to make sure that we can obtain the secret generated by the operator:

```
apiVersion: cr.kanister.io/v1alpha1
  - func: KubeTask
     name: multielasticdump
       elasticSecret:
         kind: Secret
         name: '{{ .Object.metadata.name }}-es-elastic-user'
         namespace: '{{ .Object.metadata.namespace }}' 
       namespace: "{{ .Object.metadata.namespace }}" 
       image: michaelcourcy/elasticdump-kanister:v6.88.0-0.81.0
       command:
       - errexit
       - pipefail
         PASSWORD="{{ index .Phases.multielasticdump.Secrets.elasticSecret.Data 
"elastic" | toString }}"
         ES_URL="https://elastic:$PASSWORD@{{ .Object.metadata.name }}-es-http:9200"
         mkdir /tmp/es_backup
          # we don't want to capture indices starting with a dot "." like ".monitoring"
          # --match='^[^.].+'
        NODE TLS REJECT UNAUTHORIZED=0 multielasticdump \
         --direction=dump \
          --input=$ES_URL \
          --output=/tmp/es_backup
```
# <span id="page-22-0"></span>Working with Secrets

When working with data services, it's very common to work with secrets to connect and operate on data service APIs. When secrets are generated by Helm charts or operators, they may have their own way to create secrets. Being able to evaluate secrets in a template allows you to handle multiple use cases.

We introduce the secret object in the multielasticdump phase with the help of Golang templating:

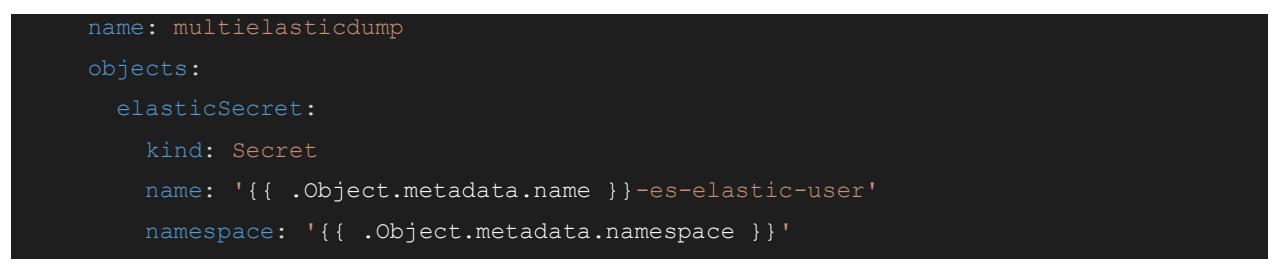

If the Elasticsearch object is named quickstart, then the operator will create the secret quickstart-es-elastic-user. For this reason, the template {{ . Object.metadata.name }}es-elastic-user will render dynamically this secret in the blueprint.

Now the content of the secret can be used in the different phases of the action:

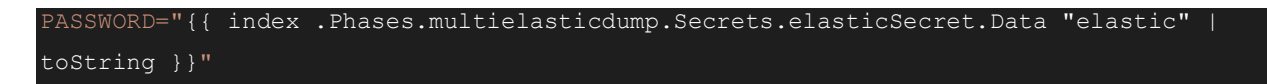

We are using go-template primitive index to navigate the phases

- .Phases.multielasticdump and obtain the content of the secret
- .Secrets.elasticSecret.Data. You can use this {{ index
- .Phases.multielasticdump.Secrets.elasticSecret.Data "elastic" |

```
toString } in any phase of the same action, because phases are shared in memory. If you
want to share information between actions you need to create artifacts.
```
### <span id="page-22-1"></span>Test the Backup Action

Let's create the blueprint, assuming kubectl is on your \$PATH and configured with your Kubernetes cluster.

#### kubectl create -f elastic-bp.yaml

To run Kanister, you need a backup profile. It won't be used immediately, but it is mandatory to run Kanister.

To facilitate the creation of profile and ActionSet, we use a tool called kanctl. Download and [install this tool here](https://docs.kanister.io/tooling.html#install-the-tools) and add it to your \$PATH for execution.

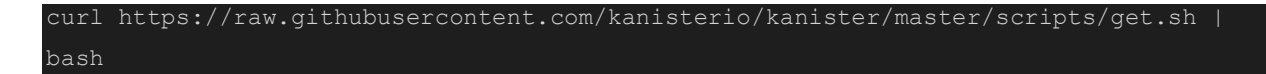

Your Kubernetes context must point to your cluster before you run kanctl:

```
kanctl create profile s3compliant -n kasten-io \
  --access-key $AWS S3 ACCESS KEY ID \
   --secret-key $AWS_S3_SECRET_ACCESS_KEY \
   --region eu-west-3 \
   --bucket michael-kopia
```
You should see a result like this:

```
secret 's3-secret-hmiakj' created
profile 's3-profile-vfqll' created
```
Kanctl helps you create the profile, which is a custom resource that you could create manually:

```
kubectlget profiles.cr.kanister.io s3-profile-vfqll -n kasten-io -o yaml
kind: Profile
metadata:
credential:
   secret:
     apiVersion: ""
 type: keyPair
location:
 bucket: michael-kopia
```
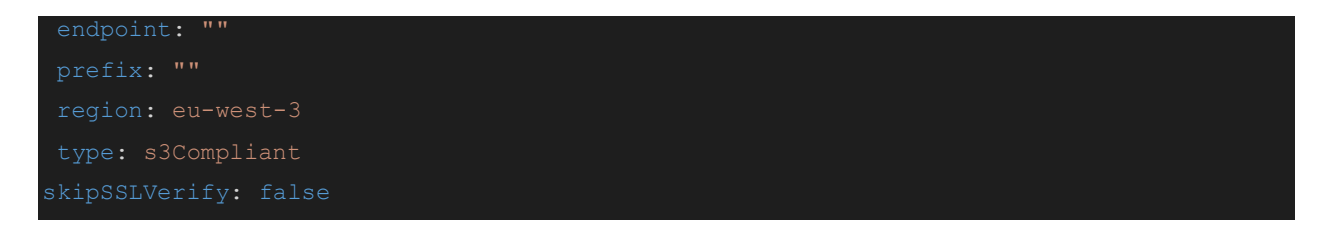

In my example, I created a profile corresponding to an AWS S3 bucket, to see the possible options used:

kanctl create profile –-help

You may also use Azure and GCP. Kasten K10 adds NFS capabilities.

Now, let's create the ActionSet:

```
kanctl create actionset \
   --action backup --namespace kasten-io \
   --blueprint elastic-bp \
  --profile kasten-io/s3-profile-vfqll \
   --objects elasticsearch.k8s.elastic.co/v1/elasticsearches/test-es1/quickstart
```
The output gives you the name of the ActionSet:

actionset backup-mq7wh created

You can check the status of the ActionSet:

```
kubectlget actionset backup-464xq -n kasten-io -o jsonpath='{.status}' |jq
 "actions": [
      "blueprint": "elastic-bp",
      "deferPhase": {
        "name": "",
        "state": ""
      },
     "name": "backup",
      "object": {
        "apiVersion": "v1",
        "group": "elasticsearch.k8s.elastic.co/",
        "kind": "",
        "name": "quickstart",
        "namespace": "test-es1",
```

```
 "resource": "elasticsearches"
     },
     "phases": [
         "name": "multielasticdump",
         "state": "complete"
],
"error": {
  "message": ""
},
"progress": {
   "lastTransitionTime": "2022-09-30T18:11:28Z",
  "percentCompleted": "100.00"
},
"state": "complete"
```
The status gives you a report of the action:

- The blueprint and action that was used
- The object that was the target of the ActionSet
- The current state

<span id="page-25-0"></span>In this case, the action state is "complete," which means successful execution of the action.

# Debugging

It is difficult to write a Kanister blueprint from scratch the first time, and you will need a way to debug what's going on. Debugging is easy: execute a kubetask (a task pod) in the test-es1 namespace with the bash parameter "-x" and add "sleep 4" to let the pod live a little longer after process completion. These useful additions allow capturing the execution logs.

In the first terminal, run this command to capture the logs of any Kanister pod in the test-es1 namespace:

```
while true; do kubectl -n test-esl logs -f -l createdBy=kanister; sleep 2; done
```
You should see this output because we have not yet launched an ActionSet:

```
No resources found in test-es1 namespace.
No resources found in test-es1 namespace.
No resources found in test-es1 namespace.
```
In the second terminal, launch the ActionSet again:

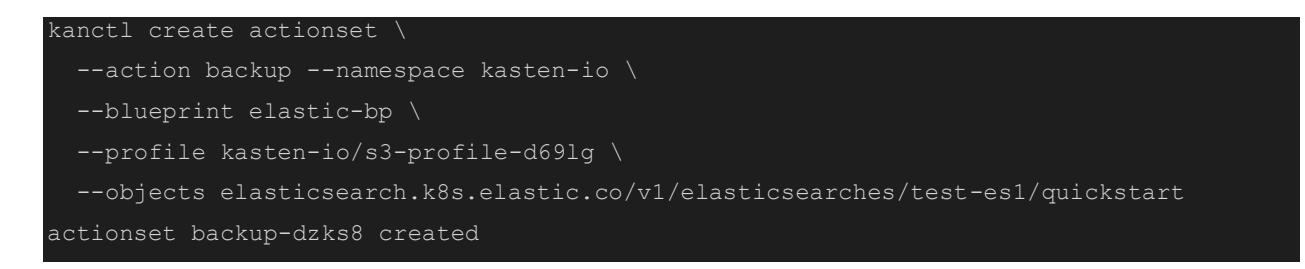

In the first terminal, the output changes to:

```
while true; do kubectl -n test-es1 logs -f -l createdBy=kanister; sleep 2; done
No resources found in test-es1 namespace.
No resources found in test-es1 namespace.
Error from server (BadRequest): container "container" in pod "kanister-job-p59d4" is 
waiting to start: ContainerCreating
Mon, 03 Oct 2022 22:12:40 GMT | starting dump
(node:40) Warning: Setting the NODE_TLS_REJECT_UNAUTHORIZED environment variable to 
'0' makes TLS connections and HTTPS requests insecure by disabling certificate 
verification.
(Use `node --trace-warnings ...` to show where the warning was created)
Mon, 03 Oct 2022 22:12:40 GMT | got 1 objects from source
....
....
Mon, 03 Oct 2022 22:12:42 GMT | got 0 objects from source elasticsearch (offset: 1)
Mon, 03 Oct 2022 22:12:42 GMT | Total Writes: 1
Mon, 03 Oct 2022 22:12:42 GMT | dump complete
Mon, 03 Oct 2022 22:12:43 GMT | dumping all done
Mon, 03 Oct 2022 22:12:43 GMT | bye
 sleep 4
```
# <span id="page-26-0"></span>Create an Artifact

The backup action is not finished. The next steps are:

- Compress the backup in an archive
- Define a unique path on the backup location profile
- Send the archive to the profile at this path

To define a unique path, we can rely on the name of the namespace and date functions. Let's add this part using the Go-template date function:

```
.Object.metadata.name }}/{{ toDate "2006-01-02T15:04:05.999999999Z07:00" .Time | date 
"2006-01-02T15-04-05" }}/dump.tgz"
         tar -czvf dump.tgz /tmp/es_backup
        kando location push --profile '{{ toJson .Profile }}' --path $backup path
dump.tgz
```
#### Now the blueprint looks like this:

```
metadata:
actions:
  - func: KubeTask
     name: multielasticdump
       elasticSecret:
         name: '{{ .Object.metadata.name }}-es-elastic-user'
         namespace: '{{ .Object.metadata.namespace }}' 
      args:
        namespace: "{{ .Object.metadata.namespace }}" 
        image: michaelcourcy/elasticdump-kanister:v6.88.0-0.81.0 
        - bash
        - errexit
        - pipefail
         PASSWORD="{{ index .Phases.multielasticdump.Secrets.elasticSecret.Data
          ES_URL="https://elastic:$PASSWORD@{{ .Object.metadata.name }}-es-http:9200"
          mkdir /tmp/es_backup
          # we don't want to capture indices starting with a dot "." like ".monitoring"
          NODE_TLS_REJECT_UNAUTHORIZED=0 multielasticdump \
          --direction=dump \
```
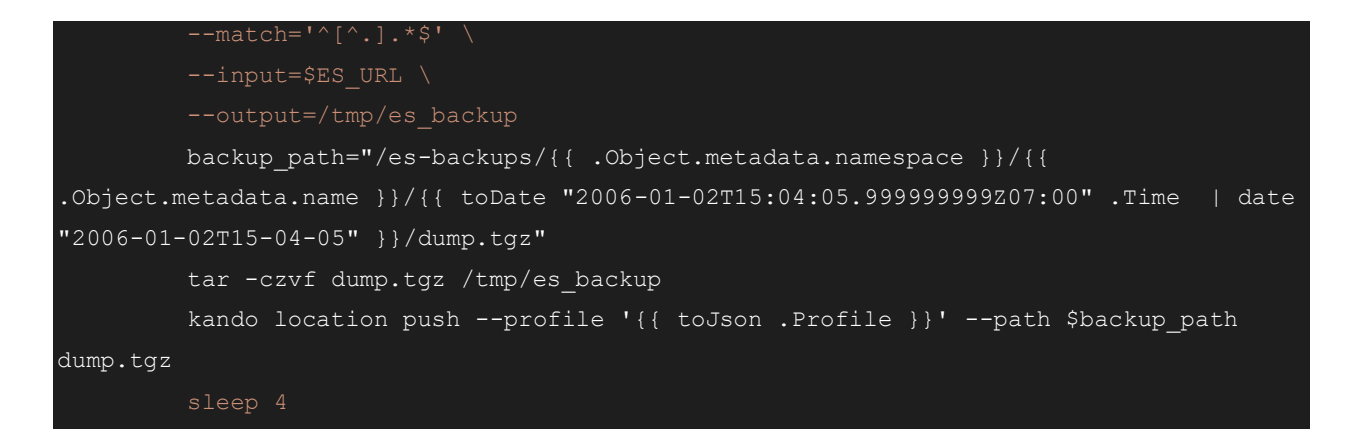

Execute the blueprint by running the same kanctl command:

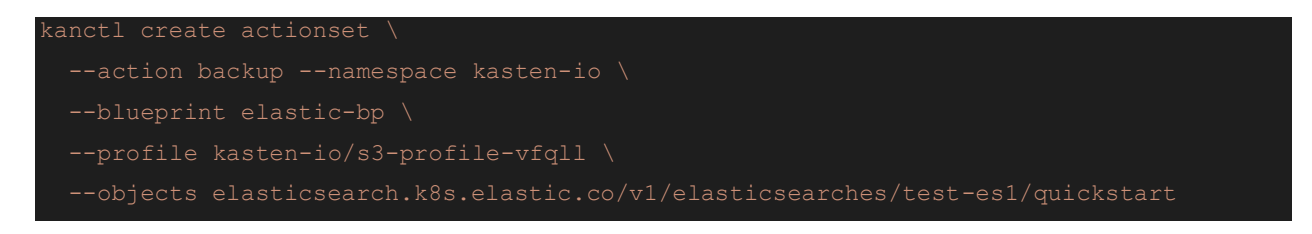

The dump.tgz is exported on the S3 bucket:

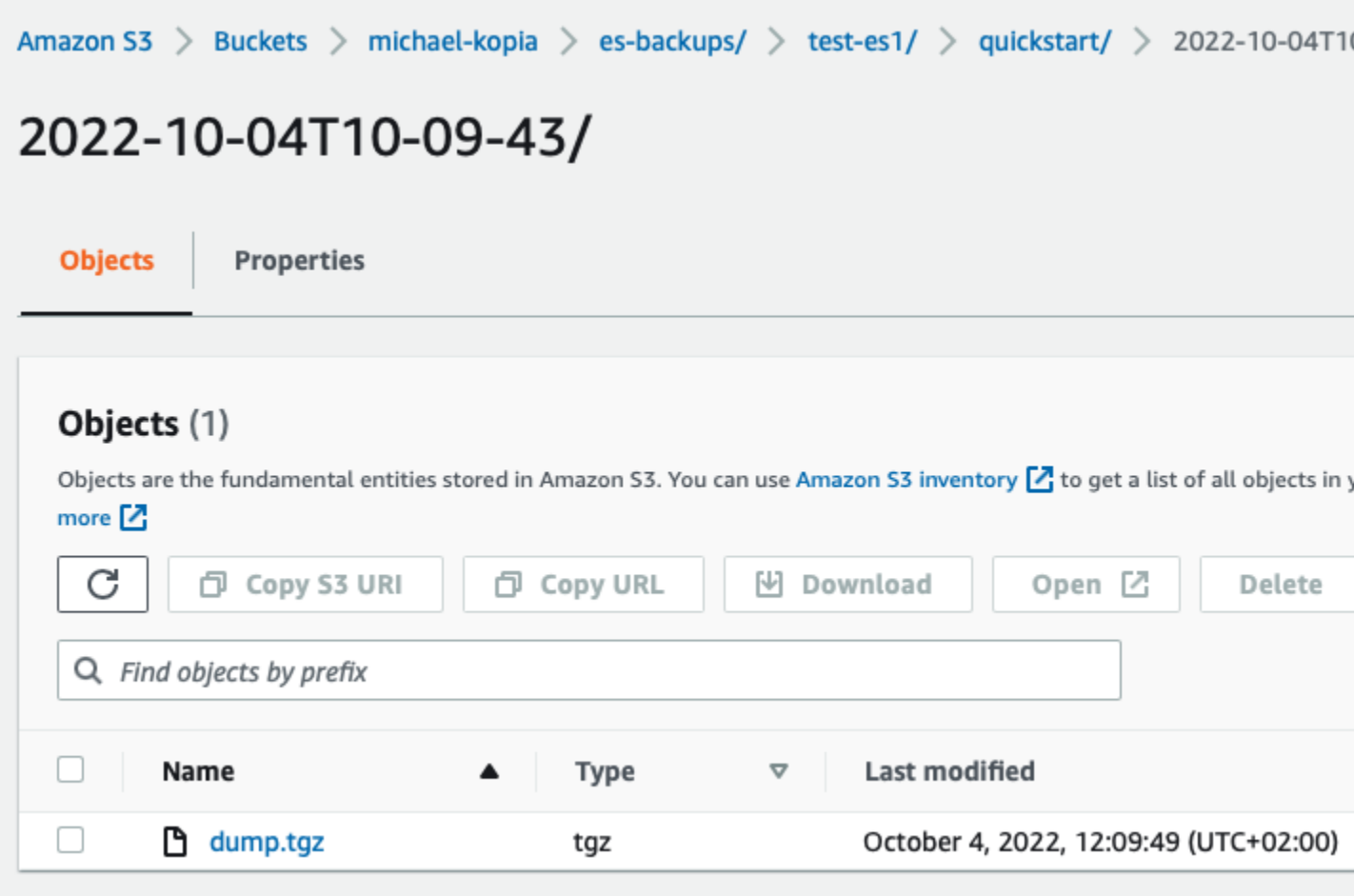

That's good progress, however there is no reference of this artifact in the ActionSet for handling a restore. We still need to output the artifact into the ActionSet status.

<span id="page-29-0"></span>Output an artifact in the ActionSet

Outputting artifacts in the ActionSet is important, because this is how you know the location of the backup that has been created by this ActionSet. It's how you store your operational result.

To output an artifact in the ActionSet, Kanister has a specific construct: outputArtifacts. Define the name of the map you want to create, for instance myObjects, and the keyValue pairs inside:

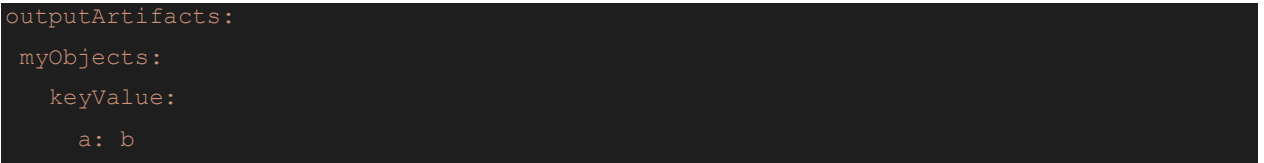

Let's run this blueprint, which adds the artifact section:

```
apiVersion: cr.kanister.io/v1alpha1
actions:
   outputArtifacts:
     myObjects:
       keyValue:
          a: b 
     name: multielasticdump
       elasticSecret:
         kind: Secret
          name: '{{ .Object.metadata.name }}-es-elastic-user'
         namespace: '{{ .Object.metadata.namespace }}' 
    args:
       namespace: "{{ .Object.metadata.namespace }}" 
        image: michaelcourcy/elasticdump-kanister:v6.88.0-0.81.0 
       command:
       - bash
        - errexit
        - pipefail
          PASSWORD="{{ index .Phases.multielasticdump.Secrets.elasticSecret.Data 
          ES_URL="https://elastic:$PASSWORD@{{ .Object.metadata.name }}-es-http:9200"
          mkdir /tmp/es_backup
          # we don't want to capture indices starting with a dot "." like ".monitoring"
         # --match='^[^.].+'
         NODE TLS REJECT UNAUTHORIZED=0 multielasticdump \
          --direction=dump \
```
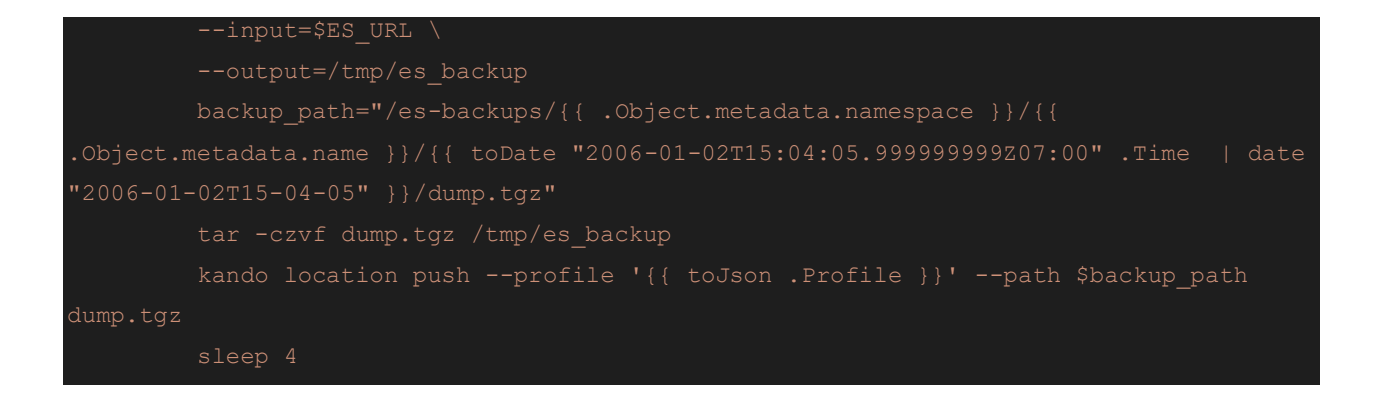

Observe the status of the ActionSet:

```
kubectlget -o jsonpath='{.status}' actionset backup-lb7cd -n kasten-io |jq
 "actions": [
      "artifacts": {
        "myObjects": {
          "keyValue": {
            "a": "b"
      },
      "blueprint": "elastic-bp",
      "deferPhase": {
        "name": "",
        "state": ""
      },
     "name": "backup",
      "object": {
        "apiVersion": "v1",
        "group": "elasticsearch.k8s.elastic.co/",
        "kind": "",
        "name": "quickstart",
        "namespace": "test-es1",
        "resource": "elasticsearches"
      },
      "phases": [
          "name": "multielasticdump",
          "output": {
```

```
 "backup_path": "/es-backups/test-es1/quickstart/2022-10-04T13-10-
48/dump.tgz"
          },
          "state": "complete"
 ],
 "error": {
    "message": ""
 },
 "progress": {
   "lastTransitionTime": "2022-10-04T13:11:04Z",
   "percentCompleted": "100.00"
 },
 "state": "complete"
```
<span id="page-32-0"></span>Now we have an artifact section with a keyValue a->b.

# Output Dynamic Artifact

This construct is interesting – outputting constant keyPair like a->b – but we want "b" to be evaluated dynamically.

It is possible to feed the Output map of a phase by writing to the stdout:

```
###Phase-output###: {"key":"a","value":"b"}
```
Kanister reads the stdout and identifies lines starting with ###Phase-output###: it parses the key and the value, then adds it to the phase Output map.

To make it easier and guarantee consistent stdout writing, you should use the kando output key value command.

The key-value a->b is now added to the Phases.multielasticdump.Output map. It can be reused anywhere in the action with this template expression:

{{ .Phases.multielasticdump.Output.a }}

Let's test this blueprint:

```
apiVersion: cr.kanister.io/v1alpha1
```

```
metadata:
actions:
         a: "{{ .Phases.multielasticdump.Output.a }}"
   - func: KubeTask
     name: multielasticdump
     objects:
       elasticSecret:
         kind: Secret
         name: '{{ .Object.metadata.name }}-es-elastic-user'
         namespace: '{{ .Object.metadata.namespace }}' 
     args:
       namespace: "{{ .Object.metadata.namespace }}" 
       image: michaelcourcy/elasticdump-kanister:v6.88.0-0.81.0 
       command:
       - bash
       - errexit
       - pipefail
         PASSWORD="{{ index .Phases.multielasticdump.Secrets.elasticSecret.Data 
"elastic" | toString }}"
         ES_URL="https://elastic:$PASSWORD@{{ .Object.metadata.name }}-es-http:9200"
         mkdir /tmp/es_backup
         # we don't want to capture indices starting with a dot "." like ".monitoring"
         # --match='^[^.].+'
        NODE TLS REJECT UNAUTHORIZED=0 multielasticdump \
         --direction=dump \
         --input=$ES_URL \
         --output=/tmp/es_backup 
         backup_path="/es-backups/{{ .Object.metadata.namespace }}/{{ 
.Object.metadata.name }}/{{ toDate "2006-01-02T15:04:05.999999999Z07:00" .Time | date
```

```
"2006-01-02T15-04-05" }}/dump.tgz"
          tar -czvf dump.tgz /tmp/es_backup
         kando location push --profile '{{ toJson .Profile }}' --path $backup path
dump.tgz 
          kando output a b
```
Now that we understand the basics of outputting an artifact, let's enhance the backup action to its final version:

```
apiVersion: cr.kanister.io/v1alpha1
metadata:
actions:
backup:
   outputArtifacts:
     cloudObjects:
        keyValue:
         backup path: "{{ .Phases.multielasticdump.Output.backup path }}"
   phases: 
     name: multielasticdump
          name: '{{ .Object.metadata.name }}-es-elastic-user'
          namespace: '{{ .Object.metadata.namespace }}' 
        namespace: "{{ .Object.metadata.namespace }}" 
        image: michaelcourcy/elasticdump-kanister:v6.88.0-0.81.0 
        - bash
        - errexit
        - pipefail
```

```
 PASSWORD="{{ index .Phases.multielasticdump.Secrets.elasticSecret.Data 
          ES_URL="https://elastic:$PASSWORD@{{ .Object.metadata.name }}-es-http:9200"
          mkdir /tmp/es_backup
          # we don't want to capture indices starting with a dot "." like ".monitoring"
          # --match='^[^.].+'
         NODE TLS REJECT UNAUTHORIZED=0 multielasticdump \
          --direction=dump \
          --input=$ES_URL \
          --output=/tmp/es_backup 
          backup_path="/es-backups/{{ .Object.metadata.namespace }}/{{ 
.Object.metadata.name }}/{{ toDate "2006-01-02T15:04:05.999999999Z07:00" .Time | date 
"2006-01-02T15-04-05" }}/dump.tgz"
          tar -czvf dump.tgz /tmp/es_backup
         kando location push --profile '{{ toJson .Profile }}' --path $backup path
dump.tgz 
         kando output backup path $backup path
          sleep 4
```
#### Testing the blueprint backup action:

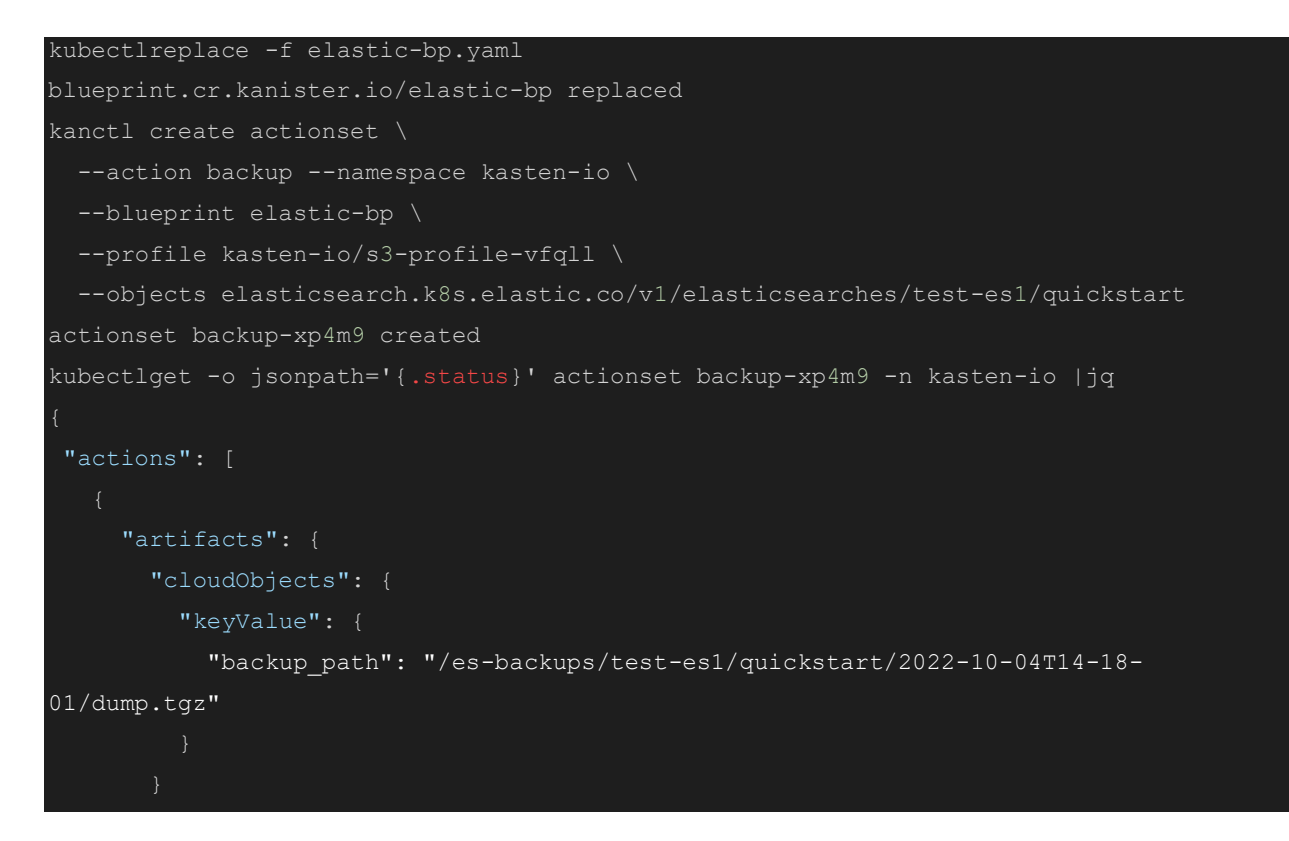
```
 "blueprint": "elastic-bp",
      "deferPhase": {
        "name": "",
       "state": ""
      },
     "name": "backup",
      "object": {
       "apiVersion": "v1",
        "group": "elasticsearch.k8s.elastic.co/",
       "kind": "",
       "name": "quickstart",
        "namespace": "test-es1",
        "resource": "elasticsearches"
      "phases": [
          "name": "multielasticdump",
          "output": {
            "backup_path": "/es-backups/test-es1/quickstart/2022-10-04T14-18-
01/dump.tgz"
          },
          "state": "complete"
],
"error": {
   "message": ""
"progress": {
   "lastTransitionTime": "2022-10-04T14:18:17Z",
   "percentCompleted": "100.00"
"state": "complete"
```
Congratulations, you've completed a successful backup action and created an artifact with a Kanister blueprint! Let's compliment the backup action with a restore action next.

### Implement Restore Action

An overview of the restore action operations:

- Input an artifact
- Pull the archive
- Unarchive
- Execute the operation before restoring
- Execute the restore
- Execute the operation after restoring

Let's build up the action gradually. We're going to implement, test, and troubleshoot the first three operations with Kanister.

#### Kanister troubleshooting

Let's add the restore action in our blueprint:

```
apiVersion: cr.kanister.io/v1alpha1
metadata:
namespace: kasten-io
     cloudObjects:
         backup path: "{{ .Phases.multielasticdump.Output.backup path }}"
    - func: KubeTask
     name: multielasticdump
       elasticSecret:
         kind: Secret
         name: '{{ .Object.metadata.name }}-es-elastic-user'
         namespace: '{{ .Object.metadata.namespace }}' 
       namespace: "{{ .Object.metadata.namespace }}" 
       image: michaelcourcy/elasticdump-kanister:v6.88.0-0.81.0 
       command:
        - bash
```

```
 - errexit
       - pipefail
         PASSWORD="{{ index .Phases.multielasticdump.Secrets.elasticSecret.Data
         ES_URL="https://elastic:$PASSWORD@{{ .Object.metadata.name }}-es-http:9200"
         mkdir /tmp/es_backup
          # we don't want to capture indices starting with a dot "." like ".monitoring"
          # --match='^[^.].+'
         backup_path="/es-backups/{{ .Object.metadata.namespace }}/{{ 
.Object.metadata.name }}/{{ toDate "2006-01-02T15:04:05.999999999Z07:00" .Time | date 
"2006-01-02T15-04-05" }}/dump.tgz"
        NODE TLS REJECT UNAUTHORIZED=0 multielasticdump \
         --direction=dump \
          --input=$ES_URL \
          --output=/tmp/es_backup 
         tar -czvf dump.tgz /tmp/es_backup
         kando location push --profile '{{ toJson .Profile }}' --path $backup path
dump.tgz 
          kando output backup_path $backup_path
          sleep 4
restore:
   inputArtifactNames:
   - cloudObjects 
   phases: 
   - func: KubeTask
     name: multielasticrestore
       elasticSecret:
         kind: Secret
         name: '{{ .Object.metadata.name }}-es-elastic-user'
         namespace: '{{ .Object.metadata.namespace }}' 
       namespace: "{{ .Object.metadata.namespace }}" 
       image: michaelcourcy/elasticdump-kanister:v6.88.0-0.81.0
```
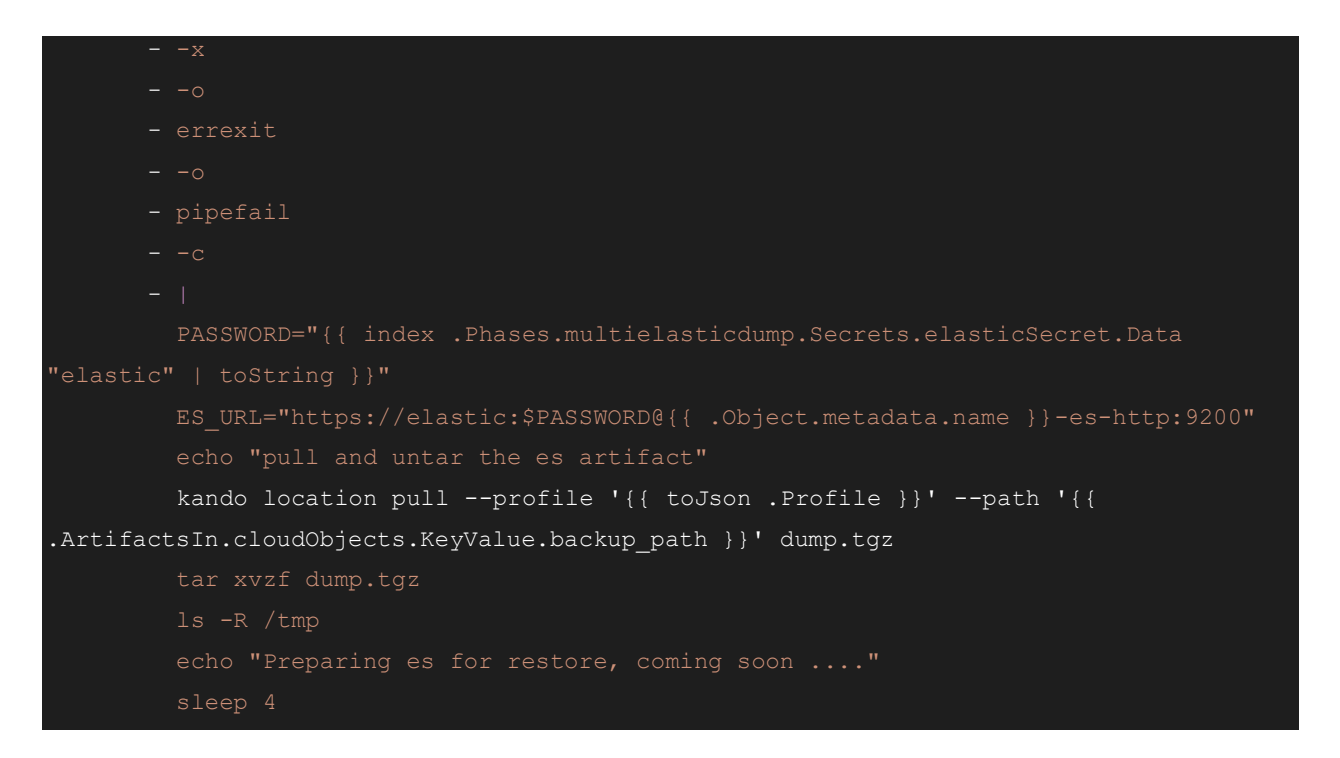

Update the blueprint with the restore action, above, and in the first terminal, watch for the kube task execution:

while true; do kubectl -n test-es1 logs -f -l createdBy=kanister; sleep 2; done

In a second terminal, launch the restore ActionSet from a successful backup ActionSet:

kanctl --namespace kasten-io create actionset --action restore --from "backup-wwp66" actionset restore-backup-wwp66-cwnnm created

But nothing happens in the first terminale:

No resources found in test-es1 namespace. No resources found in test-es1 namespace. No resources found in test-es1 namespace.

Let's check the action set:

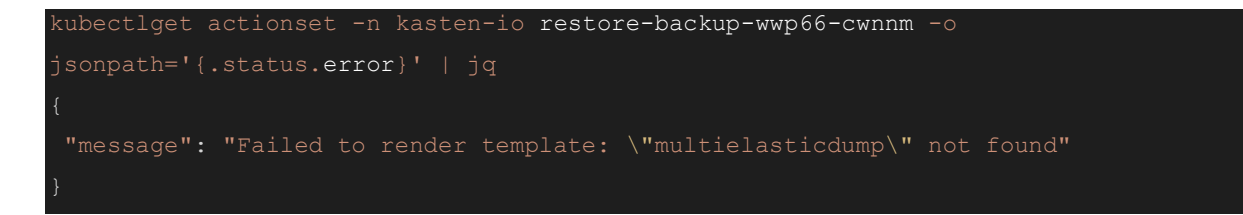

Aha! I renamed the phase multielasticrestore:

```
 - func: KubeTask
   name: multielasticrestore
```
but we used multielasticbackup in the template:

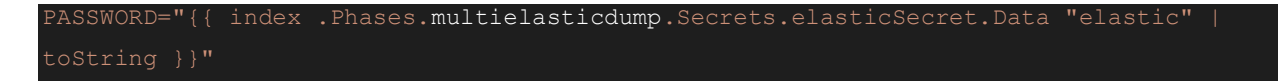

That's not going to work, so let's fix it:

```
actions:
         backup path: "{{ .Phases.multielasticdump.Output.backup path }}"
   - func: KubeTask
     name: multielasticdump
     objects:
         kind: Secret
         name: '{{ .Object.metadata.name }}-es-elastic-user'
         namespace: '{{ .Object.metadata.namespace }}' 
       namespace: "{{ .Object.metadata.namespace }}" 
       image: michaelcourcy/elasticdump-kanister:v6.88.0-0.81.0 
       command:
       - bash
       - errexit
        - pipefail
```

```
 PASSWORD="{{ index .Phases.multielasticdump.Secrets.elasticSecret.Data 
          ES_URL="https://elastic:$PASSWORD@{{ .Object.metadata.name }}-es-http:9200"
         mkdir /tmp/es_backup
          # we don't want to capture indices starting with a dot "." like ".monitoring"
          # --match='^[^.].+'
          backup_path="/es-backups/{{ .Object.metadata.namespace }}/{{ 
.Object.metadata.name }}/{{ toDate "2006-01-02T15:04:05.999999999Z07:00" .Time | date 
"2006-01-02T15-04-05" }}/dump.tgz"
         NODE TLS REJECT UNAUTHORIZED=0 multielasticdump \
          --direction=dump \
          --input=$ES_URL \
          --output=/tmp/es_backup 
          tar -czvf dump.tgz /tmp/es_backup
         kando location push --profile '{{ toJson .Profile }}' --path $backup path
dump.tgz 
         kando output backup path $backup path
restore:
    - cloudObjects 
     name: multielasticrestore
     objects:
         name: '{{ .Object.metadata.name }}-es-elastic-user'
         namespace: '{{ .Object.metadata.namespace }}' 
     args:
        namespace: "{{ .Object.metadata.namespace }}" 
        image: michaelcourcy/elasticdump-kanister:v6.88.0-0.81.0 
       command:
        - bash
        - pipefail
```
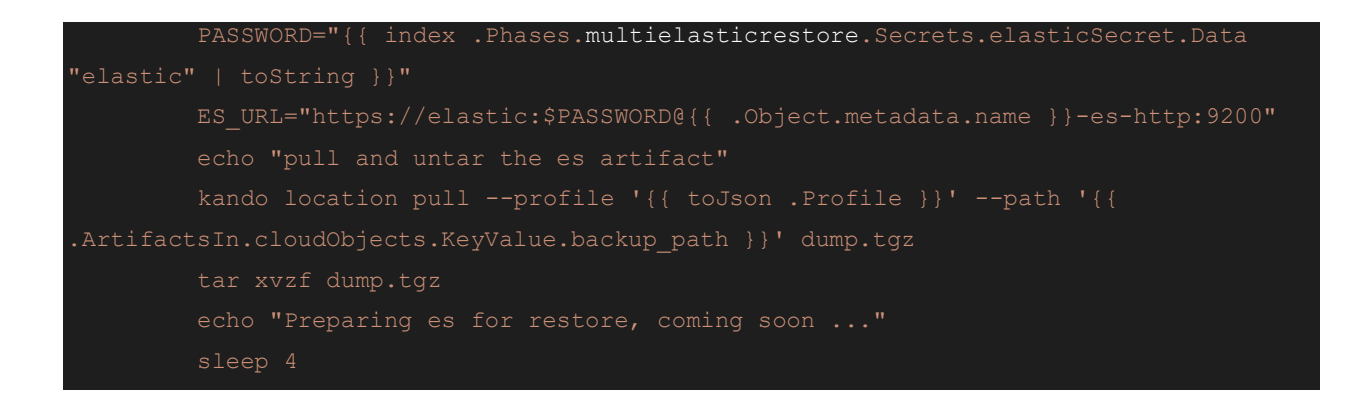

### Finishing the Restore Action

The rest of the restore action is consistent with the operations we did manually:

```
apiVersion: cr.kanister.io/v1alpha1
metadata:
name: elastic-bp
namespace: kasten-io
          backup_path: "{{ .Phases.multielasticdump.Output.backup_path }}"
   phases: 
     name: multielasticdump
     objects:
         kind: Secret
          name: '{{ .Object.metadata.name }}-es-elastic-user'
          namespace: '{{ .Object.metadata.namespace }}' 
     args:
        namespace: "{{ .Object.metadata.namespace }}" 
        image: michaelcourcy/elasticdump-kanister:v6.88.0-0.81.0 
        command:
        - bash
        - errexit
```

```
 - pipefail
          PASSWORD="{{ index .Phases.multielasticdump.Secrets.elasticSecret.Data 
          ES_URL="https://elastic:$PASSWORD@{{ .Object.metadata.name }}-es-http:9200"
          mkdir /tmp/es_backup
          # we don't want to capture indices starting with a dot "." like ".monitoring"
          backup_path="/es-backups/{{ .Object.metadata.namespace }}/{{ 
.Object.metadata.name }}/{{ toDate "2006-01-02T15:04:05.999999999Z07:00" .Time | date 
"2006-01-02T15-04-05" }}/dump.tgz"
          NODE_TLS_REJECT_UNAUTHORIZED=0 multielasticdump \
          --direction=dump \
          --input=$ES_URL \
          --output=/tmp/es_backup 
          tar -czvf dump.tgz /tmp/es_backup
         kando location push --profile '{{ toJson .Profile }}' --path $backup path
dump.tgz 
         kando output backup path $backup path
restore:
    - cloudObjects 
     objects:
       elasticSecret:
         namespace: '{{ .Object.metadata.namespace }}' 
     args:
        namespace: "{{ .Object.metadata.namespace }}" 
        image: michaelcourcy/elasticdump-kanister:v6.88.0-0.81.0 
        - bash
```

```
 - pipefail
         PASSWORD="{{ index .Phases.multielasticrestore.Secrets.elasticSecret.Data 
         ES_URL="https://elastic:$PASSWORD@{{ .Object.metadata.name }}-es-http:9200"
        ES URL CURL="https://{{ .Object.metadata.name }}-es-http:9200"
.ArtifactsIn.cloudObjects.KeyValue.backup_path }}' dump.tgz
         tar xvzf dump.tgz
         echo "Preparing es for restore"
         curl -k -u "elastic:$PASSWORD" -X PUT 
"${ES_URL_CURL}/_cluster/settings?pretty" -H 'Content-Type: application/json' -d'
           "persistent": {
            "ingest.geoip.downloader.enabled": false
         curl -k -u "elastic:$PASSWORD" -X POST "${ES URL CURL}/ ilm/stop?pretty"
          curl -k -u "elastic:$PASSWORD" -X POST 
"${ES_URL_CURL}/_ml/set_upgrade_mode?enabled=true&pretty"
          curl -k -u "elastic:$PASSWORD" -X PUT 
"${ES_URL_CURL}/_cluster/settings?pretty" -H 'Content-Type: application/json' -d'
           "persistent": {
             "xpack.monitoring.collection.enabled": false
          curl -k -u "elastic:$PASSWORD" -X POST 
"${ES_URL_CURL}/_watcher/_stop?pretty"
          curl -k -u "elastic:$PASSWORD" -X PUT 
"${ES_URL_CURL}/_cluster/settings?pretty" -H 'Content-Type: application/json' -d'
           "persistent": {
             "action.destructive_requires_name": false
```

```
 curl -k -u "elastic:$PASSWORD" -X DELETE 
"${ES_URL_CURL}/ data_stream/*?expand_wildcards=all&pretty"
          curl -k -u "elastic:$PASSWORD" -X DELETE 
"${ES_URL_CURL}/*?expand_wildcards=all&pretty"
          echo "We are now ready to restore elasticsearch"
         NODE TLS REJECT UNAUTHORIZED=0 multielasticdump \
          --direction=load \
         --match="^{\prime \wedge}.*$' \ \setminus--input=/tmp/es backup \
          --output=$ES_URL
          echo "Restore successful, let's restart the service we stopped"
          curl -k -u "elastic:$PASSWORD" -X PUT 
"${ES_URL_CURL}/_cluster/settings?pretty" -H 'Content-Type: application/json' -d'
           "persistent": {
             "ingest.geoip.downloader.enabled": true
         curl -k -u "elastic:$PASSWORD" -X POST "${ES URL CURL}/ ilm/start?pretty"
          curl -k -u "elastic:$PASSWORD" -X POST 
"${ES_URL_CURL}/ ml/set_upgrade_mode?enabled=false&pretty"
          curl -k -u "elastic:$PASSWORD" -X PUT 
"${ES_URL_CURL}/_cluster/settings?pretty" -H 'Content-Type: application/json' -d'
           "persistent": {
             "xpack.monitoring.collection.enabled": true
          curl -k -u "elastic:$PASSWORD" -X POST 
"${ES_URL_CURL}/_watcher/_start?pretty"
          curl -k -u "elastic:$PASSWORD" -X PUT 
"${ES_URL_CURL}/_cluster/settings?pretty" -H 'Content-Type: application/json' -d'
           "persistent": {
             "action.destructive_requires_name": null
          sleep 4
```
To test it, you can delete the indices before the restore:

```
kubectl run --restart=Never -n test-es1 --rm -it --image=michaelcourcy/elasticdump-
kanister:v6.88.0-0.81.0 elasticdump \
   --env="ES_URL=$ES_URL"\
   --image-pull-policy=Always \
   --command -- bash
curl -k -u "elastic: $PASSWORD" -X DELETE "${ES URL}/my-index-000001?pretty"
curl -k -u "elastic: $PASSWORD" -X DELETE "${ES URL}/my-index-000002?pretty"
curl -k -u "elastic:$PASSWORD" -X GET "${ES_URL}/my-index-000001?pretty"
 "error" : {
    "root_cause" : [
       "type" : "index not found exception",
        "reason" : "no such index [my-index-000001]",
       "index_uuid" : "_na_",
        "resource.type" : "index_or_alias",
        "resource.id" : "my-index-000001",
        "index" : "my-index-000001"
    ],
   "type" : "index not found exception",
    "reason" : "no such index [my-index-000001]",
   "index uuid" : " na ",
    "resource.type" : "index_or_alias",
    "resource.id" : "my-index-000001",
    "index" : "my-index-000001"
 },
 "status" : 404
```
Now launch the restore in another terminal:

kanctl --namespace kasten-io create actionset --action restore --from "backup-wwp66"

Check if you retrieve the index my-index-000001:

```
curl -k -u "elastic: $PASSWORD" -X GET "${ES URL}/my-index-000001?pretty"
 "my-index-000001" : {
   "aliases" : { },
    "mappings" : { },
```

```
 "settings" : {
  "index" : {
    "routing" : {
      "allocation" : {
        "include" : {
           "_tier_preference" : "data_content"
    },
    "number_of_shards" : "1",
    "provided_name" : "my-index-000001",
    "creation_date" : "1664967371405",
   "number of replicas" : "1",
    "uuid" : "7gfp7AkXQnWVjPLsQEV09g",
     "version" : {
      "created" : "8040199"
```
Backup and restore actions are now looking good. We are able to accomplish this with just two commands to manage backup and restore of the Elasticsearch cluster.

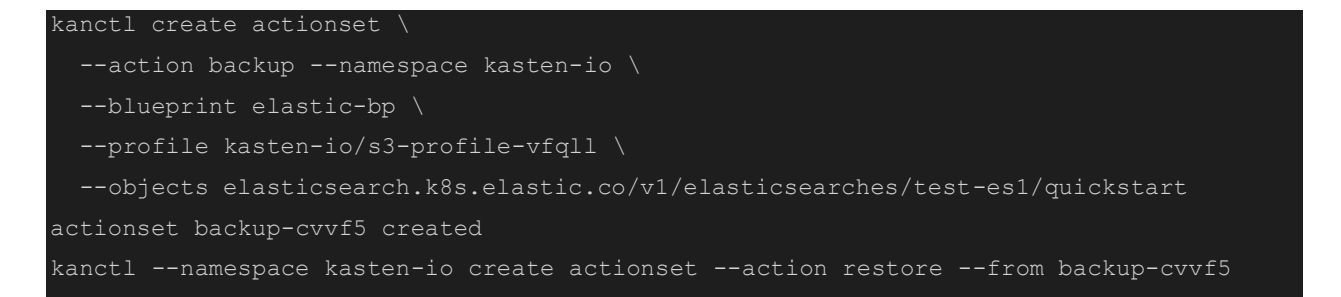

This Kanister blueprint applies to any other Elasticsearch cluster, in any namespace, so it was worth the effort!

### Implement the delete action

How do we remove the backup when they are not needed anymore and we want to reclaim storage space at the backup location?

Deleting is a much simpler operation; we don't need to deal with the Elasticsearch service. Kando comes with a command : kando location delete

Here is the new version of the blueprint with the delete action at the end:

```
 keyValue:
    backup_path: "{{ .Phases.multielasticdump.Output.backup_path }}"
 name: multielasticdump
 objects:
     kind: Secret
     name: '{{ .Object.metadata.name }}-es-elastic-user'
     namespace: '{{ .Object.metadata.namespace }}' 
   namespace: "{{ .Object.metadata.namespace }}" 
   image: michaelcourcy/elasticdump-kanister:v6.88.0-0.81.0 
   command:
   - bash
   - errexit
   - pipefail
     PASSWORD="{{ index .Phases.multielasticdump.Secrets.elasticSecret.Data 
     ES_URL="https://elastic:$PASSWORD@{{ .Object.metadata.name }}-es-http:9200"
     mkdir /tmp/es_backup
     # we don't want to capture indices starting with a dot "." like ".monitoring"
```

```
 backup_path="/es-backups/{{ .Object.metadata.namespace }}/{{ 
.Object.metadata.name }}/{{ toDate "2006-01-02T15:04:05.999999999Z07:00" .Time | date 
"2006-01-02T15-04-05" }}/dump.tgz"
         NODE TLS REJECT UNAUTHORIZED=0 multielasticdump \
         --direction=dump \
          --input=$ES_URL \
          --output=/tmp/es_backup 
          tar -czvf dump.tgz /tmp/es_backup
          kando location push --profile '{{ toJson .Profile }}' --path $backup_path 
dump.tgz 
        kando output backup path $backup path
 restore:
   inputArtifactNames:
    - cloudObjects 
   phases: 
    - func: KubeTask
     name: multielasticrestore
     objects:
       elasticSecret:
         kind: Secret
         name: '{{ .Object.metadata.name }}-es-elastic-user'
         namespace: '{{ .Object.metadata.namespace }}' 
       namespace: "{{ .Object.metadata.namespace }}" 
        image: michaelcourcy/elasticdump-kanister:v6.88.0-0.81.0 
       - bash
        - pipefail
          PASSWORD="{{ index .Phases.multielasticrestore.Secrets.elasticSecret.Data 
          ES_URL="https://elastic:$PASSWORD@{{ .Object.metadata.name }}-es-http:9200"
         ES URL CURL="https://{{ .Object.metadata.name } } -es-http:9200"
```

```
.ArtifactsIn.cloudObjects.KeyValue.backup_path }}' dump.tgz
         tar xvzf dump.tgz
         echo "Preparing es for restore"
         curl -k -u "elastic:$PASSWORD" -X PUT 
"${ES_URL_CURL}/_cluster/settings?pretty" -H 'Content-Type: application/json' -d'
          "persistent": {
            "ingest.geoip.downloader.enabled": false
        curl -k -u "elastic: $PASSWORD" -X POST "${ES_URL CURL}/ ilm/stop?pretty"
         curl -k -u "elastic:$PASSWORD" -X POST 
"${ES_URL_CURL}/_ml/set_upgrade_mode?enabled=true&pretty"
         curl -k -u "elastic:$PASSWORD" -X PUT 
"${ES_URL_CURL}/_cluster/settings?pretty" -H 'Content-Type: application/json' -d'
          "persistent": {
            "xpack.monitoring.collection.enabled": false
         curl -k -u "elastic:$PASSWORD" -X POST 
         curl -k -u "elastic:$PASSWORD" -X PUT 
"${ES_URL_CURL}/_cluster/settings?pretty" -H 'Content-Type: application/json' -d'
          "persistent": {
            "action.destructive_requires_name": false
         curl -k -u "elastic:$PASSWORD" -X DELETE 
"${ES_URL_CURL}/_data_stream/*?expand_wildcards=all&pretty"
         curl -k -u "elastic:$PASSWORD" -X DELETE 
"${ES_URL_CURL}/*?expand_wildcards=all&pretty"
         echo "We are now ready to restore elasticsearch"
        NODE TLS REJECT UNAUTHORIZED=0 multielasticdump \
         --direction=load \
         --match='^.*$' \
        --input=/tmp/es backup \
         --output=$ES_URL
```

```
 echo "Restore successful, let's restart the service we stopped"
         curl -k -u "elastic:$PASSWORD" -X PUT 
"${ES_URL_CURL}/_cluster/settings?pretty" -H 'Content-Type: application/json' -d'
          "persistent": {
            "ingest.geoip.downloader.enabled": true
        curl -k -u "elastic: $PASSWORD" -X POST "${ES_URL_CURL}/_ilm/start?pretty"
         curl -k -u "elastic:$PASSWORD" -X POST 
'${ES_URL_CURL}/ ml/set_upgrade_mode?enabled=false&pretty"
         curl -k -u "elastic:$PASSWORD" -X PUT 
"${ES_URL_CURL}/_cluster/settings?pretty" -H 'Content-Type: application/json' -d'
          "persistent": {
            "xpack.monitoring.collection.enabled": true
         curl -k -u "elastic:$PASSWORD" -X POST 
         curl -k -u "elastic:$PASSWORD" -X PUT 
"${ES_URL_CURL}/_cluster/settings?pretty" -H 'Content-Type: application/json' -d'
           "persistent": {
            "action.destructive_requires_name": null
         sleep 4 
delete:
   - cloudObjects 
   phases: 
   - func: KubeTask
     name: deleteFromObjectStore
       namespace: "{{ .Namespace.Name }}" 
       image: michaelcourcy/elasticdump-kanister:v6.88.0-0.81.0 
       command:
```
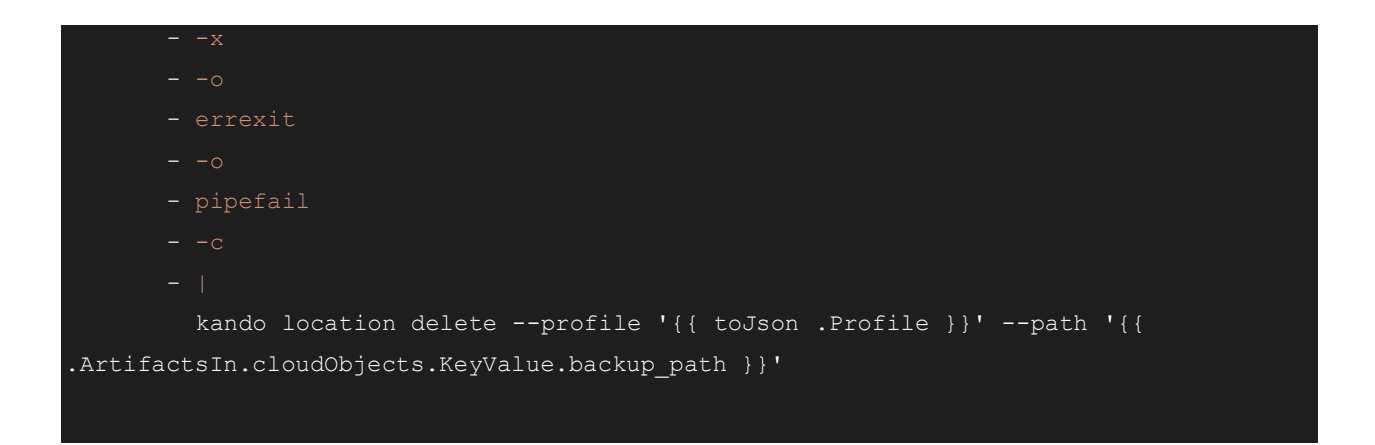

Notice that we are not working anymore on any object, because there is no relation between removing the artifacts and having the service up and running: they are independent. For instance, we may have deleted all the Elasticsearch clusters, but still need to remove the artifacts at a later time.

However, you must define a namespace where the kubetask will be launched. You can add the .Namespace object in the template with the namespacetargets option:

```
kanctl --namespace kasten-io --namespacetargets test-es1 create actionset --action 
delete --from backup-cvvf5
```
Render it in your action with the template:  $\{ \{ \ldots \text{Name space. Name } \} \}$ .

## Validate the Blueprint with the Experts

In this blueprint, we made decisions such as not backing up system indices or stopping the machine learning feature before restoring. Are those decisions relevant? It depends. At some point, you'll have to validate your assumptions and design decisions with your company experts, such as your Database Administrator (DBA) or any responsible person in charge of the deployment and maintenance of the data service.

The diversity of data services and use cases is huge, so Kasten can't make this kind of decision or be authoritative on all the databases, for all versions, for all possible deployments and for all the possible Service Level Agreements (SLAs). When you have a working blueprint, it is best to share your blueprint with the experts for validation.

It's ideal for those experts to potentially own the blueprint and its maintenance. If you reach this point, you have accomplished your mission by assigning the responsibility to the right personas.

# Kasten K10 Integration

# Backup

Let Kasten K10 execute the ActionSet for you

To integrate the blueprint with Kasten K10, the only thing you have to do is annotate the target object:

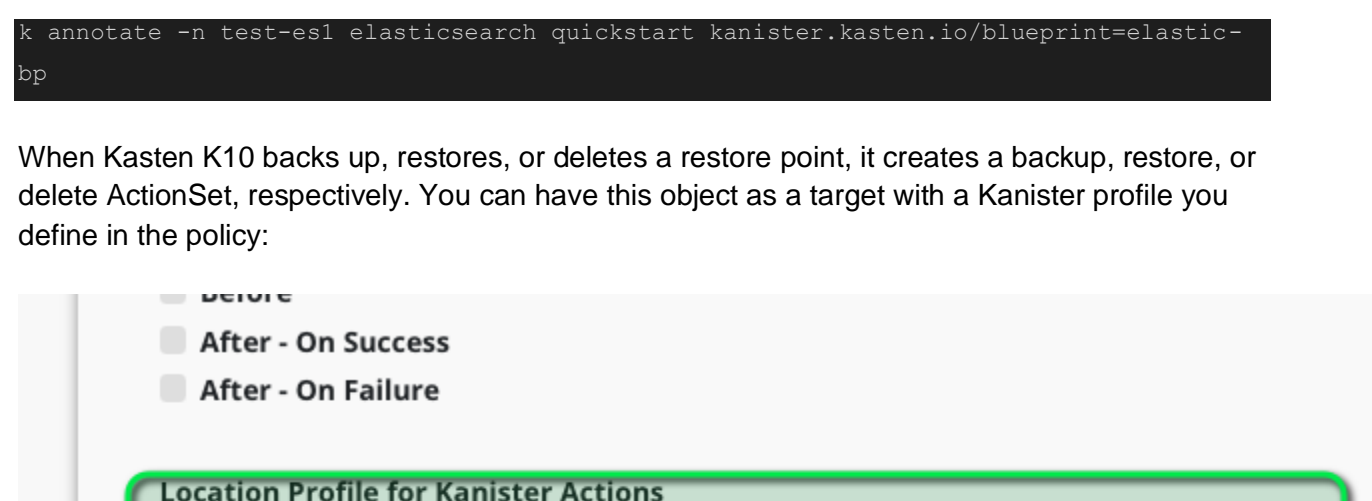

If the applications being snapshotted use Kanister Blueprints, you may need to specify a cloud location for exported data.

二 michael-kopia

Ignore Exceptions and Continue if Possible

Ignoring exceptions (versus retrying/failing) is useful in environments where applications are in a broken state but the policy actions should continue best-effort.

While taking snapshots

While exporting snapshots

After a successful run on the policy, you should see the artifact in the restore point:

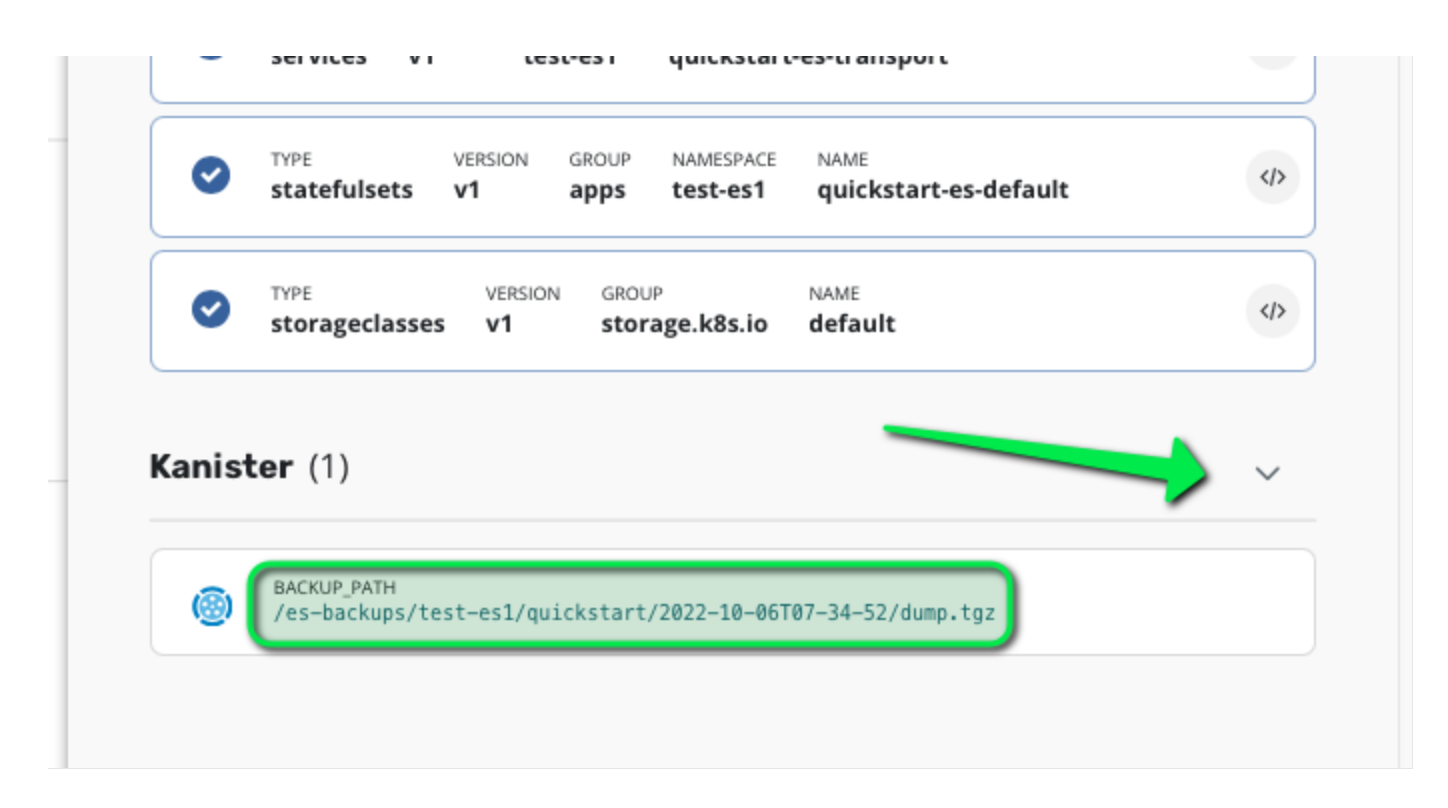

The integration with Kasten is seamless!

Next, we have two areas for improvement:

- Can I use the Kasten data mover (Kopia) instead of the default Kanister data mover (Restic)?
- Should I include the Elasticsearch PVC in the restore point if I have a dump?

Let's discuss each of these scenarios.

Can I use the Kasten K10 data mover instead of the Kanister's?

Kasten K10 leverages a different data mover than Kanister: Kasten K10 uses Kopia.io but Kanister uses Restic.net.

There are several reason to favor Kopia over Restic:

- [Kopia is more performant than Restic](https://www.kasten.io/kubernetes/resources/blog/benchmarking-kopia-architecture-scale-and-performance)
- Encryption keys are managed by Kasten K10
- NFS profile support
- Using the same data mover for consistent operations

It is actually possible to switch from Restic to Kopia by explicitly defining the keyword kopiaSnapshot in the output artifacts. Kasten K10 then configures kando to use Kopia instead of Restic.

#### Warning: this blueprint works only with Kasten K10.

Here is the next version of the blueprint, named blueprint elastic-bp-v2:

```
apiVersion: cr.kanister.io/v1alpha1
metadata:
name: elastic-bp-v2
actions:
backup:
        kopiaSnapshot: "{{ .Phases.multielasticdump.Output.kopiaOutput }}" 
    - func: KubeTask
      name: multielasticdump
      objects:
       elasticSecret:
          kind: Secret
          name: '{{ .Object.metadata.name }}-es-elastic-user'
         namespace: '{{ .Object.metadata.namespace }}' 
      args:
        namespace: "{{ .Object.metadata.namespace }}" 
        image: michaelcourcy/elasticdump-kanister:v6.88.0-0.81.0 
        - bash
        - errexit
        - pipefail
         PASSWORD="{{ index .Phases.multielasticdump.Secrets.elasticSecret.Data
          ES_URL="https://elastic:$PASSWORD@{{ .Object.metadata.name }}-es-http:9200"
          mkdir /tmp/es_backup
```

```
 # we don't want to capture indices starting with a dot "." like ".monitoring"
          backup_path="dump.tgz"
         NODE TLS REJECT UNAUTHORIZED=0 multielasticdump \
          --direction=dump \
         --match='^{'(^{\wedge}[\alpha,\beta,\star\' \
          --input=$ES_URL \
          --output=/tmp/es_backup 
          tar -czvf dump.tgz /tmp/es_backup
         kando location push --profile '{{ toJson .Profile }}' --path $backup_path --
output-name "kopiaOutput" dump.tgz 
 restore:
    - cloudObjects 
   phases: 
    - func: KubeTask
      name: multielasticrestore
      objects:
       elasticSecret:
          kind: Secret
          name: '{{ .Object.metadata.name }}-es-elastic-user'
          namespace: '{{ .Object.metadata.namespace }}' 
      args:
        namespace: "{{ .Object.metadata.namespace }}" 
        image: michaelcourcy/elasticdump-kanister:v6.88.0-0.81.0 
        - bash
        - errexit
        - pipefail
          PASSWORD="{{ index .Phases.multielasticrestore.Secrets.elasticSecret.Data 
          ES_URL="https://elastic:$PASSWORD@{{ .Object.metadata.name }}-es-http:9200"
         ES_URL_CURL="https://{{ .Object.metadata.name } } -es-http:9200"
          echo "pull and untar the es artifact"
         kopia snap='{{ .ArtifactsIn.cloudObjects.KopiaSnapshot }}'
          backup_path="dump.tgz"
```

```
kando location pull --profile '{{ toJson .Profile }}' --path $backup_path --
kopia-snapshot "${kopia_snap}" dump.tgz
          tar xvzf dump.tgz
          echo "Preparing es for restore"
          curl -k -u "elastic:$PASSWORD" -X PUT 
"${ES_URL_CURL}/_cluster/settings?pretty" -H 'Content-Type: application/json' -d'
           "persistent": {
            "ingest.geoip.downloader.enabled": false
         curl -k -u "elastic: $PASSWORD" -X POST "${ES URL CURL}/ ilm/stop?pretty"
          curl -k -u "elastic:$PASSWORD" -X POST 
"${ES_URL_CURL}/ ml/set_upgrade_mode?enabled=true&pretty"
          curl -k -u "elastic:$PASSWORD" -X PUT 
"${ES_URL_CURL}/_cluster/settings?pretty" -H 'Content-Type: application/json' -d'
           "persistent": {
            "xpack.monitoring.collection.enabled": false
          curl -k -u "elastic:$PASSWORD" -X POST 
          curl -k -u "elastic:$PASSWORD" -X PUT 
"${ES_URL_CURL}/_cluster/settings?pretty" -H 'Content-Type: application/json' -d'
           "persistent": {
            "action.destructive_requires_name": false
          curl -k -u "elastic:$PASSWORD" -X DELETE 
"${ES_URL_CURL}/_data_stream/*?expand_wildcards=all&pretty"
          curl -k -u "elastic:$PASSWORD" -X DELETE 
"${ES_URL_CURL}/*?expand_wildcards=all&pretty"
         NODE TLS REJECT UNAUTHORIZED=0 multielasticdump \
          --direction=load \
         --input=/tmp/es backup \
```

```
 --output=$ES_URL
         echo "Restore successful, let's restart the service we stopped"
         curl -k -u "elastic:$PASSWORD" -X PUT 
"${ES_URL_CURL}/_cluster/settings?pretty" -H 'Content-Type: application/json' -d'
          "persistent": {
            "ingest.geoip.downloader.enabled": true
        curl -k -u "elastic:$PASSWORD" -X POST "${ES_URL CURL}/_ilm/start?pretty"
         curl -k -u "elastic:$PASSWORD" -X POST 
"${ES_URL_CURL}/ ml/set upgrade mode?enabled=false&pretty"
         curl -k -u "elastic:$PASSWORD" -X PUT 
"${ES_URL_CURL}/_cluster/settings?pretty" -H 'Content-Type: application/json' -d'
          "persistent": {
            "xpack.monitoring.collection.enabled": true
         curl -k -u "elastic:$PASSWORD" -X POST 
         curl -k -u "elastic:$PASSWORD" -X PUT 
"${ES_URL_CURL}/_cluster/settings?pretty" -H 'Content-Type: application/json' -d'
          "persistent": {
            "action.destructive_requires_name": null
delete:
   - cloudObjects 
   phases: 
     name: deleteFromObjectStore
     args:
       namespace: "{{ .Namespace.Name }}" 
       image: michaelcourcy/elasticdump-kanister:v6.88.0-0.81.0
```
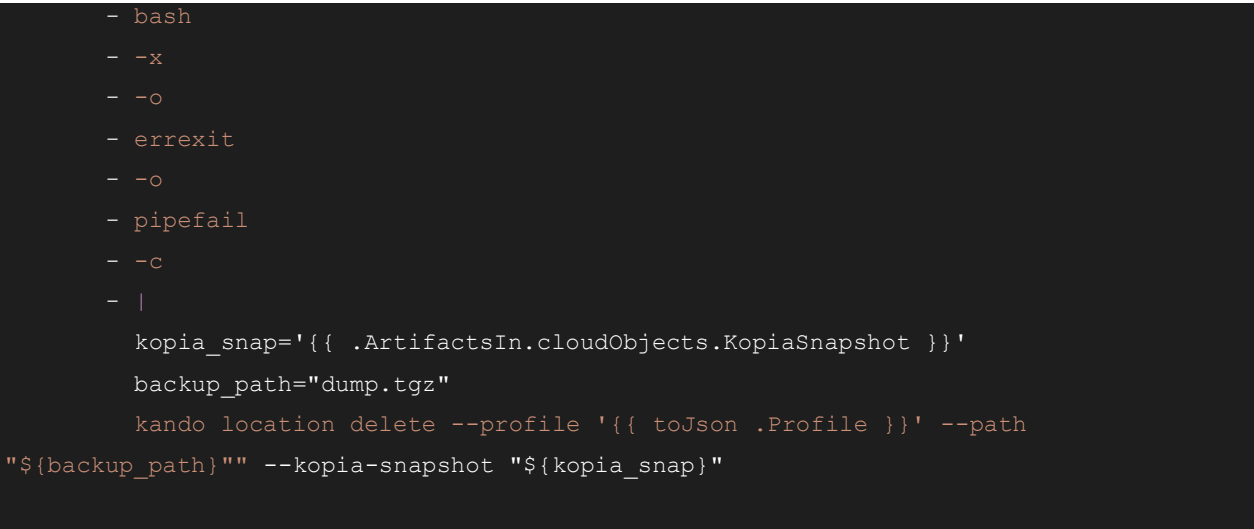

Apply the annotation with the overwrite option:

k annotate -n test-es1 elasticsearch quickstart kanister.kasten.io/blueprint=elasticbp-v2 --overwrite

Note the simplified backup path, because Kasten K10 handles the path for the dump.tgz file inside the snapshot and the snapshot location: it is automatically placed with the standard URI file location of /k10/<cluster-uid>/migration/repo/<namespace-uid>.

If you check the restore point in Kasten K10, you can see the change in the Kanister artifact:

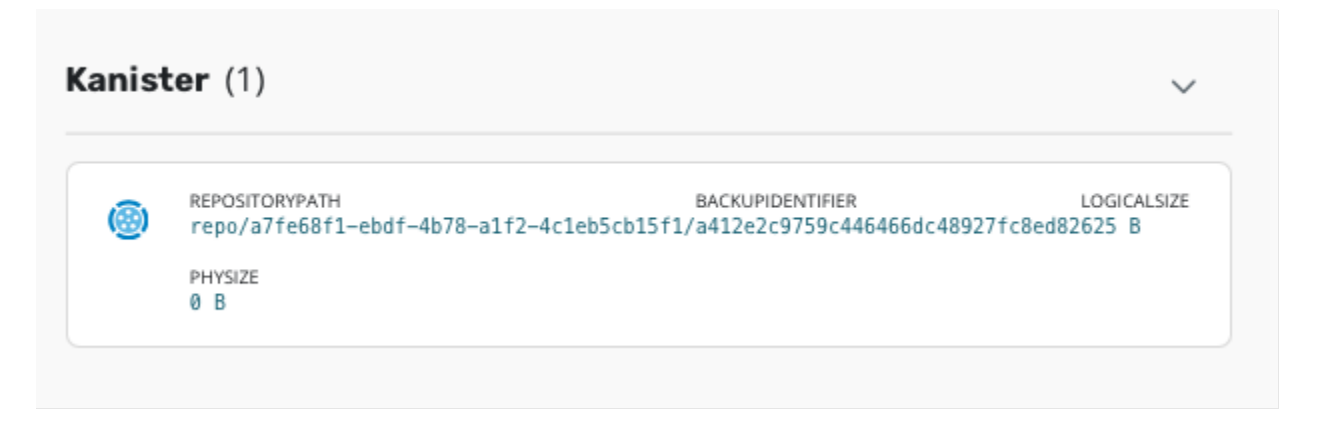

Artifacts are encrypted with a unique key, per namespace, that is solely managed by Kasten K10; you can't read the content of dump.tgz by simply downloading the file.

Should I include the Elasticsearch PVC in the restore point if I have a dump?

Now that you have an Elasticsearch cluster dump in the Kasten K10 snapshot, is it worth adding a copy of the Persistent Volume Claim: PVC used by Elasticsearch?

Recall Elasticsearch documentation stated a filesystem backup is not a valid backup.

From my experience, the answer would be that it's always better to have multiple copies of the data, even if some of them are not seen as 100% consistent. This is an aspect of the [3-2-1 rule.](https://www.veeam.com/blog/321-backup-rule.html) Robust backups leverage different formats (logical or storage snapshot) and different media (on the S3 or block mode). You never know where the disaster will strike, so the more locations and media you have, the safer your data protection.

There could be other considerations that would make you exclude the Elasticsearch PVCs:

- Your storage provider does not support snapshots: this is rarer today, but still exists.
	- For instance, the Netapp NAS Economy series and older, in tree vSphere drivers produce volumes that can't be snapshotted.
	- This is not an exhaustive list. Please check your storage provider's CSI driver documentation.
- You want to reduce backup operation time by saving time for the export of the PVC.
- You have very stringent storage capacity requirements or constraints on the backup location, so every byte you save counts.
	- This frequently happens when deploying workloads at edge locations.

When any of the answers above are negative, you can decide whether the Elasticsearch PVCs should not be included in the restore point with a label selector in your policy exclude filter.

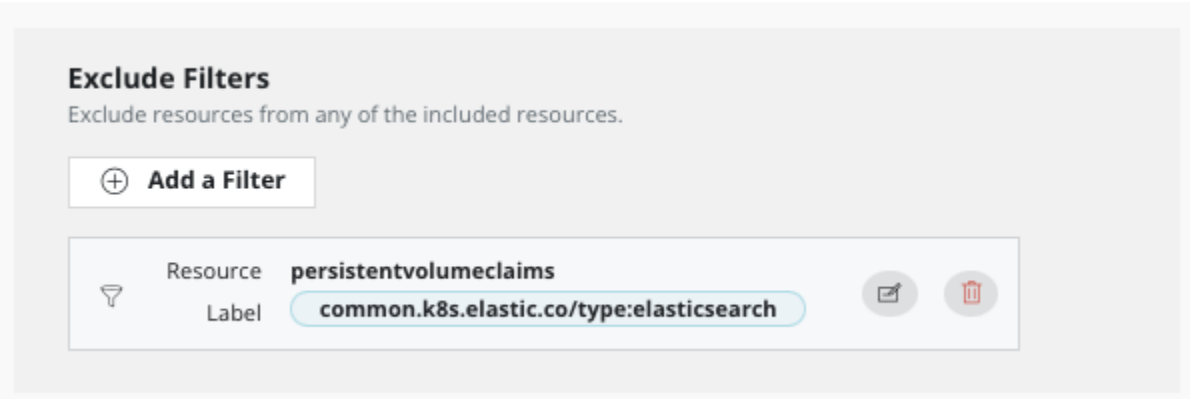

If you wonder how to restore when the PVC definitions are not included with the restore point, the next section will cover this issue when dealing with an operator: it will take care of the volume re-creation, but then the restore needs to be done in a granular fashion.

## Restore

### The operator conflict

Backing up with Kasten K10 and dealing with operators is simple, but restoring with Kasten K10 is more complex than just restoring with Kanister.

#### Why is that?

With Kasten K10, a restore operation on a data service also rebuilds the infrastructure. For instance, when restoring in the same namespace, Kasten K10 will:

- Scale down the workloads (deployment and statefulset)
- Delete the PVCs
- Recreate the PVCs with their content at backup
- Scale up the workload

But the operator managing the quickstart Elasticsearch object will conflict with these operations:

- Scale down: The elasticsearch object says two elastic instances must be up; the operator will ensure that the statefulset will always scale up to at least two instances, each with a PVC.
- Delete PVCs: For the same reason, the deletion of the two PVCs will conflict with the operator.

### Avoid the conflict by deleting before restoring

One solution could be to delete the elasticsearch object before launching the restore:

kubectldelete elasticsearch quickstart -n test-es1

Because of the ownership relation between quickstart and its dependencies (statefulsets, services, secrets, PVC…), all of these dependencies will be deleted when quickstart is deleted.

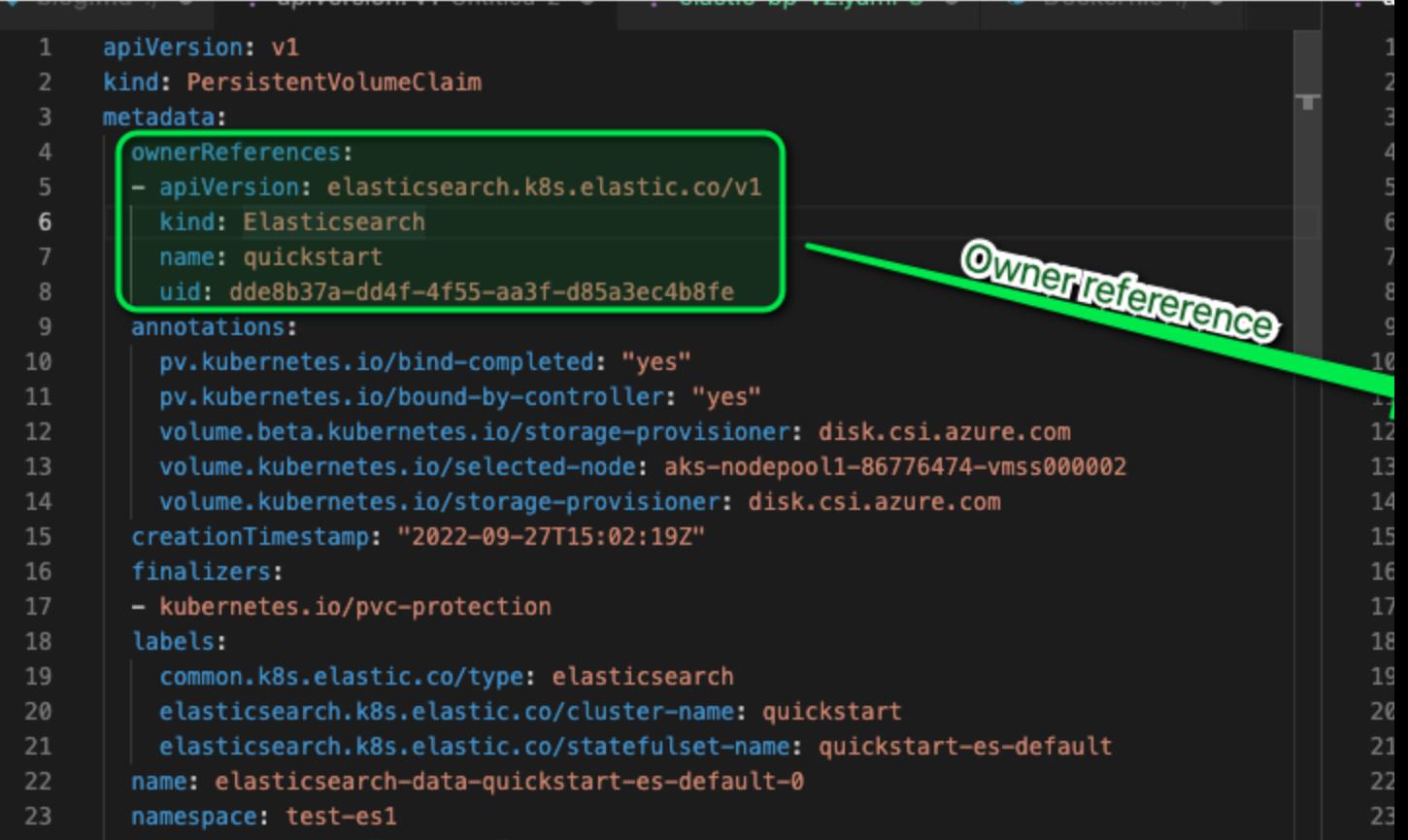

Even if the operator controller is in the same namespace as the custom resource, Elasticsearch object deletion will work, because Kasten K10 first restores the workloads before restoring the custom resource. Hence, the operator controller will be up and running before the custom resource will be recreated.

### But if there is a blueprint, we must wait!

If there is a blueprint attached to the custom resource, we may have to wait before launching the restore, because the blueprint will be executed just after the recreation of the Elasticsearch cluster resource with no guarantee the Elasticsearch cluster is ready. So we have to add a Wait condition to insure the cluster is ready.

The operator is the source of truth to determine if the cluster is ready, so a new version of our blueprint will accommodate it:

```
apiVersion: cr.kanister.io/v1alpha1
metadata:
actions:
```

```
and delete to succeed
       kopiaSnapshot: "{{ .Phases.multielasticdump.Output.kopiaOutput }}" 
   - func: KubeTask
     name: multielasticdump
     objects:
       elasticSecret:
         kind: Secret
         name: '{{ .Object.metadata.name }}-es-elastic-user'
         namespace: '{{ .Object.metadata.namespace }}' 
    args:
       namespace: "{{ .Object.metadata.namespace }}" 
       image: michaelcourcy/elasticdump-kanister:v6.88.0-0.81.0 
       command:
       - bash
       - errexit
       - pipefail
         PASSWORD="{{ index .Phases.multielasticdump.Secrets.elasticSecret.Data 
         ES_URL="https://elastic:$PASSWORD@{{ .Object.metadata.name }}-es-http:9200"
         mkdir /tmp/es_backup
         # we don't want to capture indices starting with a dot "." like ".monitoring"
         backup_path="dump.tgz"
        NODE TLS REJECT UNAUTHORIZED=0 multielasticdump \
         --direction=dump \
         --input=$ES_URL \
         --output=/tmp/es_backup 
         tar -czvf dump.tgz /tmp/es_backup
        kando location push --profile '{{ toJson .Profile }}' --path $backup path --
```

```
output-name "kopiaOutput" dump.tgz 
 restore:
    - cloudObjects 
   phases: 
    - func: Wait
     name: waitElasticGreen
     args:
       timeout: 360s
       conditions:
          anyOf:
            - condition: '{{ if eq "{ $.status.health }" "green" }}true{{ else 
}}false{{ end }}' 
              objectReference:
                apiVersion: v1
                group: elasticsearch.k8s.elastic.co
                resource: elasticsearches
                name: "{{ .Object.metadata.name }}"
                namespace: "{{ .Object.metadata.namespace}}" 
    - func: KubeTask
       elasticSecret:
         kind: Secret
          name: '{{ .Object.metadata.name }}-es-elastic-user'
          namespace: '{{ .Object.metadata.namespace }}' 
       namespace: "{{ .Object.metadata.namespace }}" 
       image: michaelcourcy/elasticdump-kanister:v6.88.0-0.81.0 
       command:
        - errexit
        - pipefail
        PASSWORD="{{ index .Phases.multielasticrestore.Secrets.elasticSecret.Data
"elastic" | toString }}"
          ES_URL="https://elastic:$PASSWORD@{{ .Object.metadata.name }}-es-http:9200"
```

```
 ES_URL_CURL="https://{{ .Object.metadata.name }}-es-http:9200"
         kopia_snap='{{ .ArtifactsIn.cloudObjects.KopiaSnapshot }}'
         backup_path="dump.tgz"
         kando location pull --profile '{{ toJson .Profile }}' --kopia-snapshot 
"${kopia_snap}" --path $backup_path dump.tgz
         tar xvzf dump.tgz
         echo "Preparing es for restore"
         curl -k -u "elastic:$PASSWORD" -X PUT 
"${ES_URL_CURL}/_cluster/settings?pretty" -H 'Content-Type: application/json' -d'
          "persistent": {
            "ingest.geoip.downloader.enabled": false
        curl -k -u "elastic:$PASSWORD" -X POST "${ES URL CURL}/ ilm/stop?pretty"
         curl -k -u "elastic:$PASSWORD" -X POST 
"${ES_URL_CURL}/_ml/set_upgrade_mode?enabled=true&pretty"
         curl -k -u "elastic:$PASSWORD" -X PUT 
"${ES_URL_CURL}/_cluster/settings?pretty" -H 'Content-Type: application/json' -d'
          "persistent": {
            "xpack.monitoring.collection.enabled": false
         curl -k -u "elastic:$PASSWORD" -X POST 
         curl -k -u "elastic:$PASSWORD" -X PUT 
"${ES_URL_CURL}/_cluster/settings?pretty" -H 'Content-Type: application/json' -d'
          "persistent": {
            "action.destructive_requires_name": false
         curl -k -u "elastic:$PASSWORD" -X DELETE 
"${ES_URL_CURL}/ data_stream/*?expand_wildcards=all&pretty"
         curl -k -u "elastic:$PASSWORD" -X DELETE 
"${ES_URL_CURL}/*?expand_wildcards=all&pretty"
         echo "We are now ready to restore Elasticsearch"
```

```
 NODE_TLS_REJECT_UNAUTHORIZED=0 multielasticdump \
         --match='^.*$' \
        --input=/tmp/es backup \
         --output=$ES_URL
         echo "Restore successful, let's restart the service we stopped"
         curl -k -u "elastic:$PASSWORD" -X PUT 
"${ES_URL_CURL}/_cluster/settings?pretty" -H 'Content-Type: application/json' -d'
          "persistent": {
            "ingest.geoip.downloader.enabled": true
        curl -k -u "elastic:$PASSWORD" -X POST "${ES URL CURL}/ ilm/start?pretty"
         curl -k -u "elastic:$PASSWORD" -X POST 
"${ES_URL_CURL}/ ml/set upgrade mode?enabled=false&pretty"
         curl -k -u "elastic:$PASSWORD" -X PUT 
"${ES_URL_CURL}/_cluster/settings?pretty" -H 'Content-Type: application/json' -d'
          "persistent": {
            "xpack.monitoring.collection.enabled": true
         curl -k -u "elastic:$PASSWORD" -X POST 
         curl -k -u "elastic:$PASSWORD" -X PUT 
"${ES_URL_CURL}/_cluster/settings?pretty" -H 'Content-Type: application/json' -d'
          "persistent": {
            "action.destructive_requires_name": null
         sleep 4 
delete:
   - cloudObjects 
   phases: 
     name: deleteFromObjectStore
```
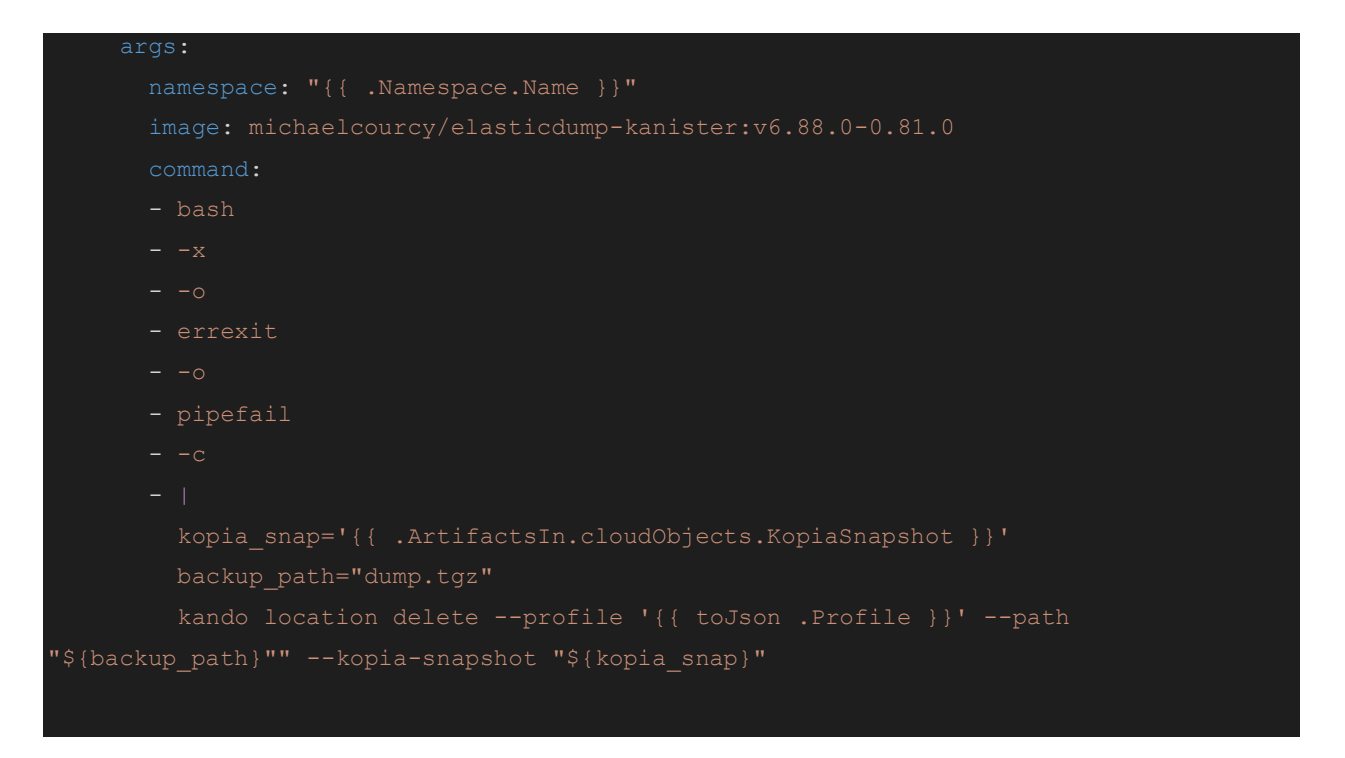

The configuration of the wait function is straightforward. Please see the [Kanister documentation](https://docs.kanister.io/functions.html#wait) for more details.

Now we are ready to test the restore. First, delete the Elasticsearch object:

kubectldelete elasticsearch quickstart -n test-es1

Check that all the resources depending on this object were removed:

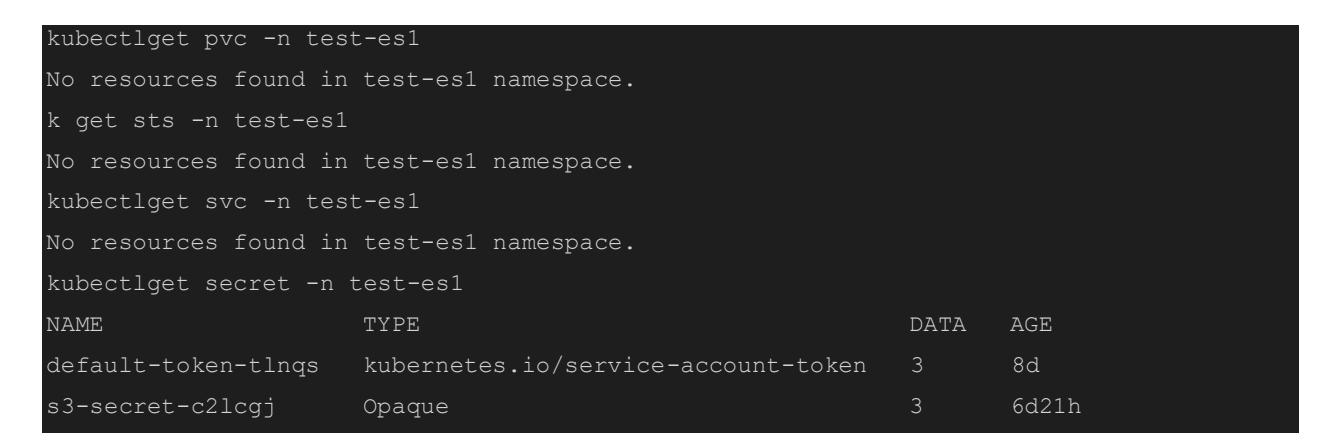

Great, now we can restore!

Find your last restore point and click restore:

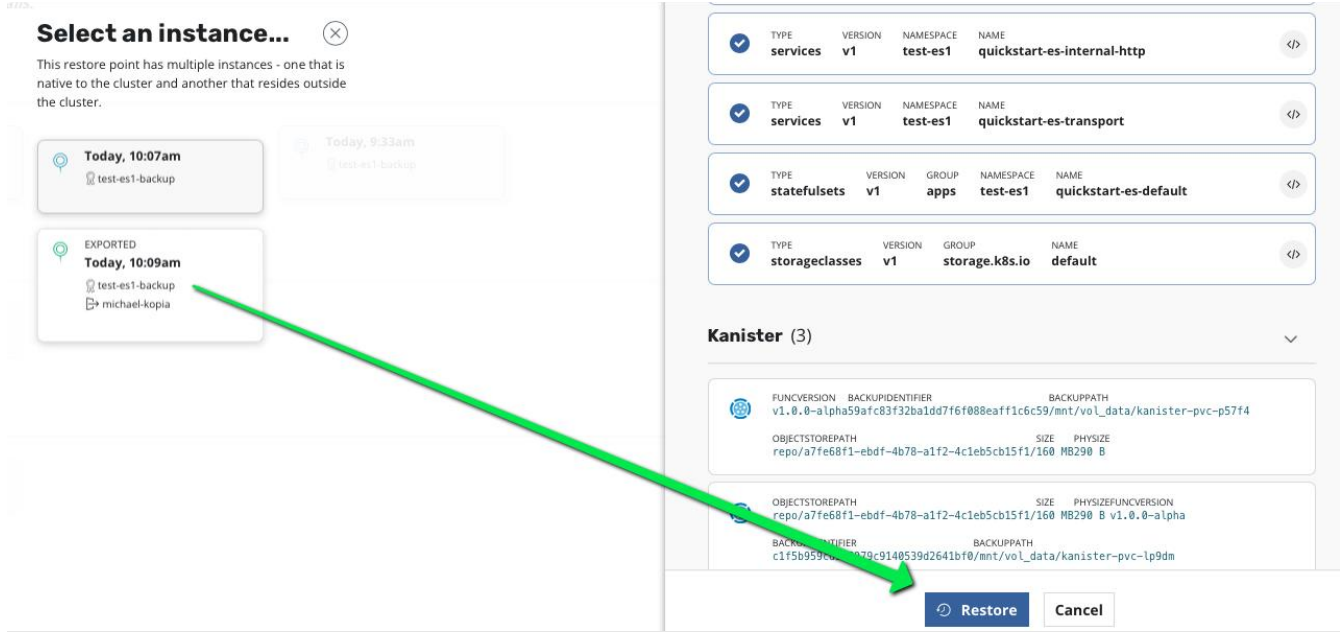

Check the execution of the restore pod by running a while loop, similar to when we previously were troubleshooting Kanister:

while true; do kubectl -n test-es1 logs -f -l createdBy=kanister; sleep 2; done

#### Blueprint is sometime the only solution for restore

With Kubernetes operators, sometimes a blueprint on the custom resource is the only solution for restoring. In our Elasticsearch example, the operator is robust, so when the operator starts to reconcile the custom resource with the object restored by Kasten K10, it deals properly with the existing object instead of trying to recreate them.

What do I mean by a "robust operator?" It is an operator that can reconcile with existing resources. This is not the case for the [etcd operator,](https://github.com/coreos/etcd-operator) which at the time of publishing this article, always creates resources that it did not create.

To understand that in more detail, here is a diagram that describes the etcd operator in a cluster:

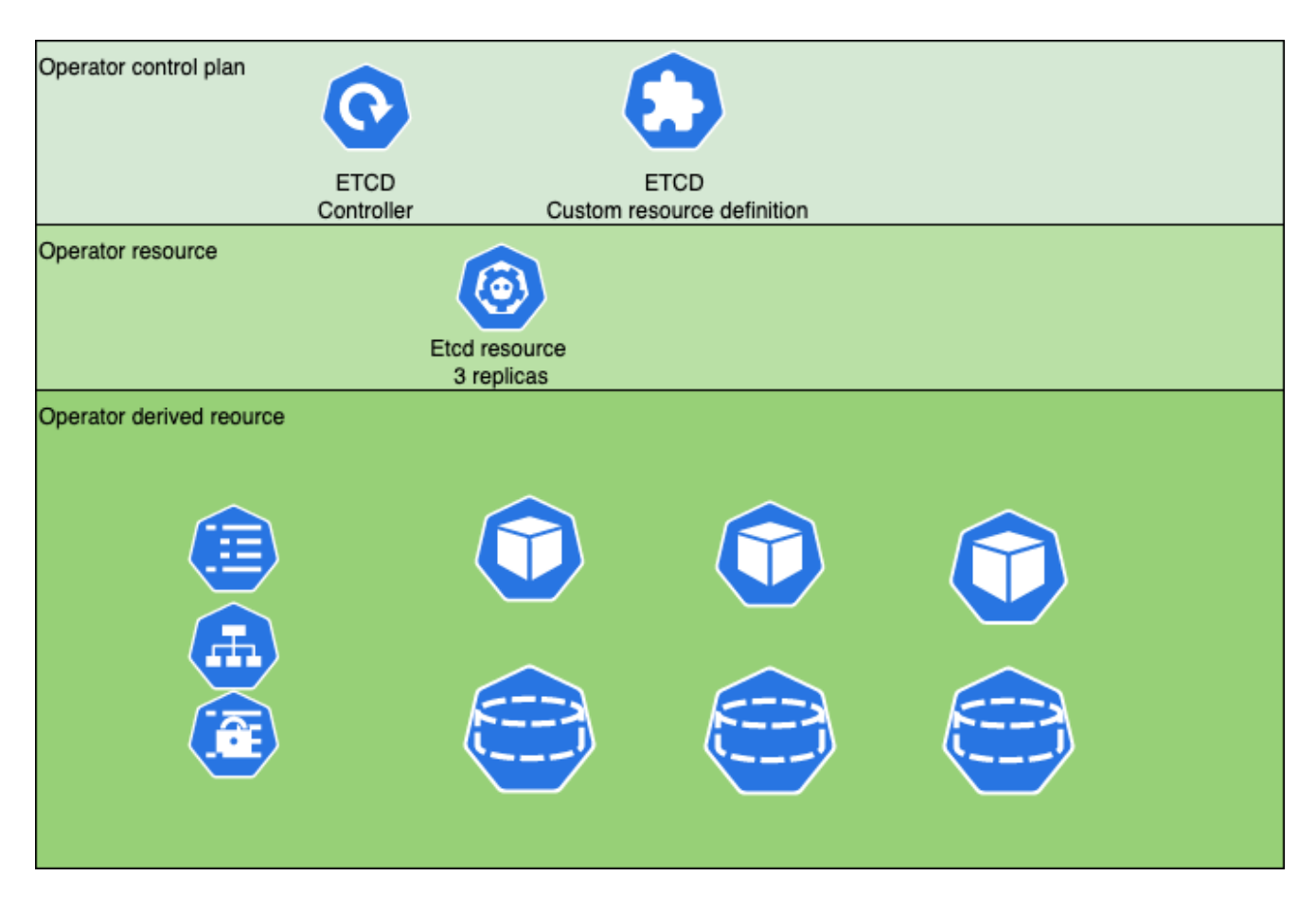

- First layer the operator control plane: This is the API server that will handle the creation of Etcd Custom Resource based on the ETCD custom resource definition.
- Second Layer the Operator resource: This is the custom resource to use for defining the ETCD cluster specificity (for instance 3 replicas).
- Third layer the Operator derived resource: This is the resource created by the operator to satisfy the desired state defined in layer 2.

If Kasten K10 restores the etcd operator derived resource, the etcd operator will see that it did not create them. It will delete them, and recreate them, and you'll lose all your data (Note that this behavior is specific to the etcd operator it is not true for the elasticsearch cluster).

In this case, your only option is to restore the operator resource and filter out the derived resources. Thanks to a blueprint that implements etcddump and etcdrestore, you'll also get back all your data.

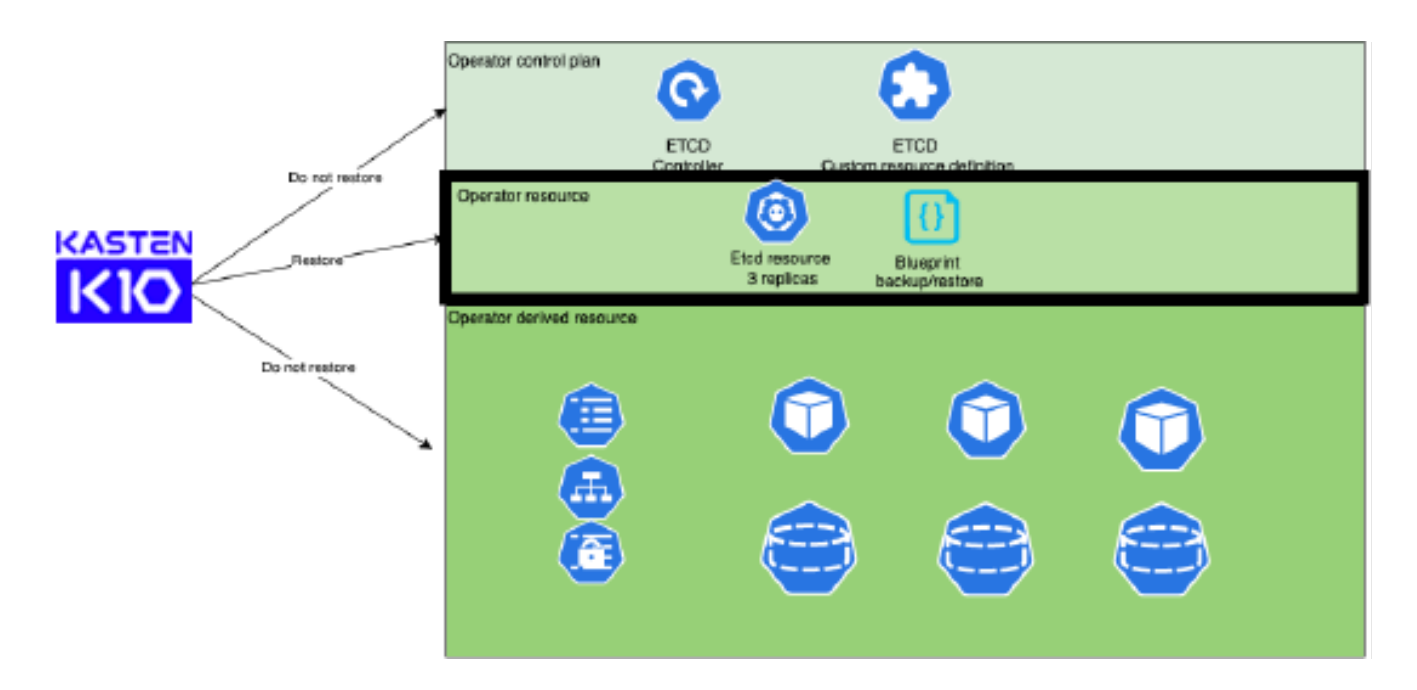

That's why having a blueprint in conjunction with granular restore is the only way to fully restore.

We can do that also for Elasticsearch. In this screenshot, only the Elasticsearch resource is restored.

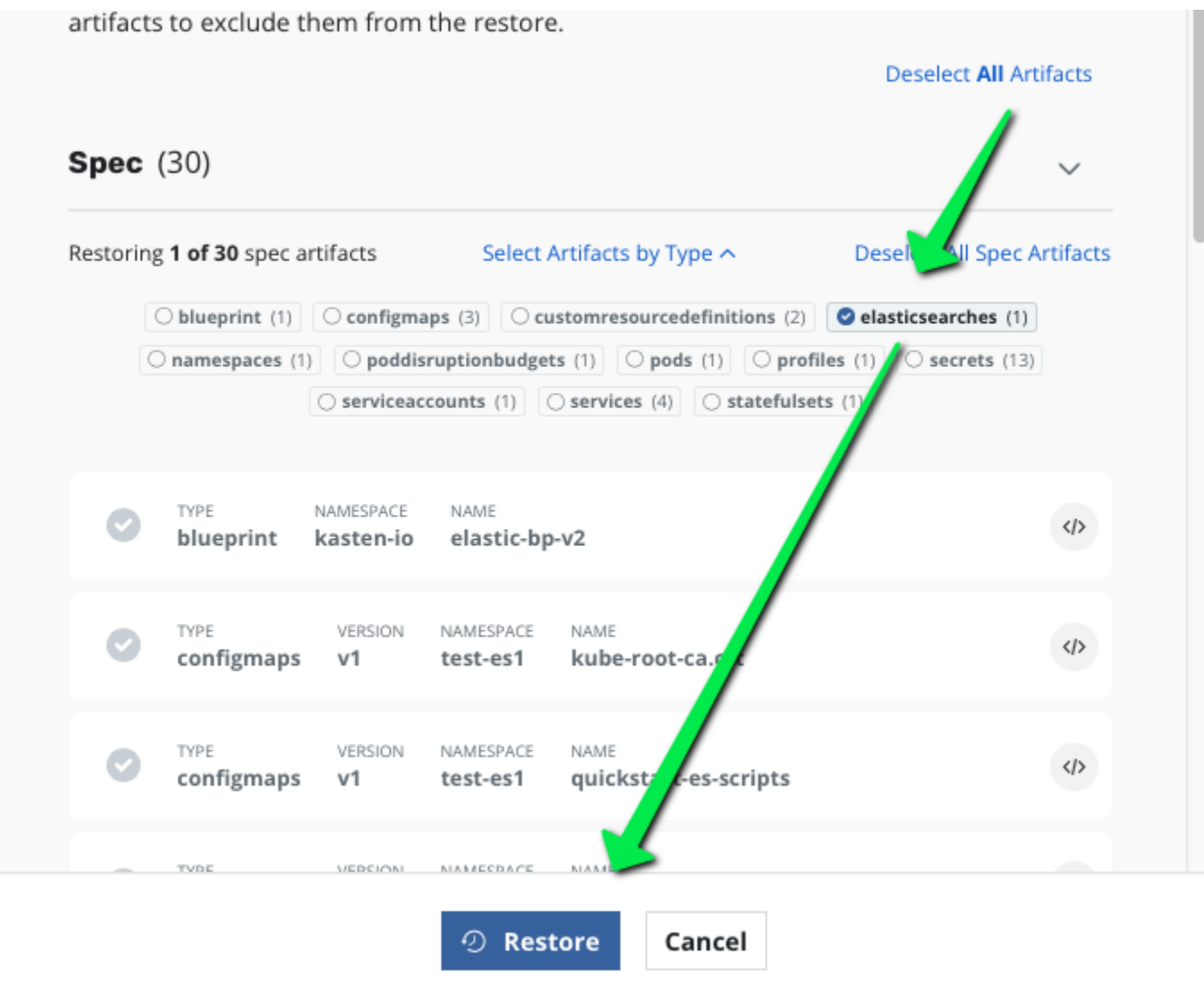

It's also worth to mention that when restoring to another namespace, some derived resource may hard code the namespace name in the configmap, the secrets, or even the data service data. In this case restoring in another namespace won't work.

But if you restore only the Elasticsearch object, then the operator controller will recreate everything properly, and when the cluster is ready, the Kanister blueprint can restore all the data.

# Creating a predictable RPO

The solution may not work for all use cases

This approach is reliable for creating a predictable Recovery Point Objective (RPO) as long as the global size of the Elasticsearch object is not growing and follows the best practice with
periodic curation. In this case, the time for executing multielasticdump and sending the dump over the network is fairly predictable and constant.

However, Elasticsearch supports horizontal scalability, even if the size of the cluster eventually becomes stable, it may be constant and huge at the same time. I have encountered clusters with more than 20 PVCs!

If you're interested in backing up only some of the indices, then the blueprint example is still relevant. However you must adapt the blueprint to choose the indices with the proper regexp. If you don't know what is useful (and what to exclude), you will want to backup everything. The example blueprint solution is not relevant anymore, because multielasticdump will overflow your network due to the huge amount of data, and cause an unacceptable RPO.

## Becoming incremental

Having an incremental backup will minimize the backup duration. If backing up the PVCs was sufficient with Elasticsearch, then backups automatically become incremental, but this is not supported for Elasticsearch.

Elasticsearch internally works with segments, and each segment is immutable. This exercise does not go further into Elasticsearch internals, but [Elasticsearch has a Snapshot API](https://www.elastic.co/guide/en/elasticsearch/reference/current/snapshot-restore.html) that sends only the new segments to a storage location. Hence, the Elasticsearch Snapshot API is incremental by design.

## Why not use the Elasticsearch Snapshot API from the beginning?

You may wonder, why did we not use the Elasticsearch snapshot API instead of the elasticdump approach? The reason is because we leverage a data mover for portability and security. Furthermore, a Kanister blueprint represents an external artifact for your organization's operations, which can be reused by multiple teams and roles, and can foster separation of duties based on governance needs. Finally, in the case of disaster recovery or a heavily loaded or impaired Elasticsearch cluster, you should restore independently of the existing cluster.

When using Elasticsearch Snapshot API, Elasticsearch is in charge of moving the data from the cluster to the backup location. That has serious consequences on blueprint portability and creates security concerns:

- The backup profile must now be declared in Elasticsearch, losing portability by making what was an external concern internal to Elasticsearch.
- The backup location in Elasticsearch can be declared programmatically from the blueprint, but the code will vary depending on the profile type, creating complexity while reducing portability.
- Declaring the backup location in the Elasticsearch deployment and calling the snapshot API from the blueprint, but changing the profile in the policy will have no effect. Also, it requires that we expose the backup location credential in the namespace where the cluster is deployed.
- Kasten K10 does not control the encryption process. Elasticsearch snapshot API does not support encryption. Data is sent in nearly plain text to the backup location.
- Snapshot lifecycle management: The deletion of a snapshot requires your Elasticsearch cluster to be up and running by calling its API.

## But we may not have the choice and need to adapt

If the cluster is large and you cannot take the risk of the inconsistencies with PVC snapshots, you must accept some limitations. By adapting and implementing https encryption in transportation for the backup location (a standard feature of all S3 solutions), you will not sacrifice transport security, creating a security burden for TLS certificate and S3 bucket key encryption management.

## An example blueprint that should be improved

This [example Elasticsearch Kanister blueprint](https://github.com/kanisterio/kanister/tree/master/examples/elasticsearch-incremental) could be improved to support more profile types. This blueprint only supports S3 profile type portability and the security burdens, explained above.

However, this blueprint has unbeatable performance on large Elasticsearch clusters with a very short RPO!

This exercise shows you the power and flexibility of Kanister blueprint extensibility. Please note that this blueprint is not supported by Kasten. In other words, use it at your own risk. I recommend that you implement performance and consistency tests to improve your blueprint usage confidence.

To understand Elasticsearch tool that operations leveraged in the blueprint further, consult the Elasticsearch documentation:

- https://www.elastic.co/guide/en/elasticsearch/reference/current/snapshot-restore.html
- https://www.elastic.co/guide/en/elasticsearch/reference/current/snapshots-registerrepository.html
- https://www.elastic.co/guide/en/elasticsearch/reference/current/repository-s3.html
- https://www.elastic.co/guide/en/elasticsearch/reference/current/repo-analysis-api.html
- https://www.elastic.co/guide/en/elasticsearch/reference/current/snapshots-restoresnapshot.html#restore-different-cluster

● https://www.elastic.co/guide/en/elasticsearch/reference/current/snapshots-restoresnapshot.html#restore-different-cluster

Congratulations, you have the skills to understand how a Kanister blueprint works! The complete blueprint follows:

```
apiVersion: cr.kanister.io/v1alpha1
kind: Blueprint
metadata:
actions:
backup:
          repoPath: '{{ .Phases.setupPhase.Output.repoPath }}'
          snapshotName: '{{ .Phases.setupPhase.Output.snapshotName }}'
          esClusterName: '{{ .Phases.setupPhase.Output.esClusterName }}'
          esClusterNamespace: '{{ .Object.metadata.namespace }}'
    - func: KubeTask
     name: setupPhase
       elasticSecret:
         kind: Secret
         name: '{{ .Object.metadata.name }}-es-elastic-user'
         namespace: '{{ .Object.metadata.namespace }}'
       command:
       - bash
        - errexit
        - pipefail
          function dbg
```

```
 if [[ $debug -eq 1 ]]
              then
               echo "$(date "+%Y-%m-%d %H:%M:%S.%3N") - $0 - $*" >> /tmp/k10_debug.log
              fi
            # use
            # kubectl logs -n kasten-io -l component=kanister --tail=10000 -f | ggrep -
o -P '(?<=Elasticbps3echobegin).*(?=Elasticbps3echoend)'
            # to grab the logs in kanisters
           echo "Elasticbps3echobegin backup-action: $* Elasticbps3echoend"
          PROFILE_TYPE="{{ .Profile.Location.Type }}"
         if [[ $PROFILE TYPE != "s3Compliant" ]]
          then
           dbg "Only s3Compliant profile are supported, exiting"
           exit 1
          fi
          CLUSTER_UID=$(kubectl get ns default -o jsonpath='{.metadata.uid}')
         NS UID=$(kubectl get ns {{ .Object.metadata.namespace }} -o
jsonpath='{.metadata.uid}')
        ES CLUSTER UID={{ .Object.metadata.uid }}
         REPO_PATH=k10/$CLUSTER_UID/elastic-search/$NS_UID/$ES_CLUSTER_UID
         SNAPSHOT_NAME="snap_{{ toDate "2006-01-02T15:04:05.999999999Z07:00" .Time | 
date "2006-01-02t15:04:05z07:00" }}"
        bp echo "output the snapshot info $SNAPSHOT NAME"
          kando output repoPath $REPO_PATH
          kando output snapshotName $SNAPSHOT_NAME
         kando output esClusterName {{ .Object.metadata.name }}
         # setup the credentials on the keystore setting of each nodes
         {{- if .Profile.Credential.KeyPair }}
        AWS SECRET KEY="{{ .Profile.Credential.KeyPair.Secret }}"
        AWS ACCESS KEY="{{ .Profile.Credential.KeyPair.ID }}"
         {f - else }AWS SECRET KEY="{{ .Profile.Credential.Secret.Data.aws secret access key |
toString }}"
        AWS ACCESS KEY="{{ .Profile.Credential.Secret.Data.aws access key id |
toString }}"
          # No Support for more than one node set for the moment
```

```
NODE_SET_COUNT={{ (index . Object. spec. nodeSets 0) . count } }
         NODE SET COUNT=$((NODE SET COUNT-1))
         NODE SET NAME={{ (index . Object. spec. nodeSets 0) . name } }
         for i in $ (seq 0 $NODE SET COUNT)
         do
             pod="{{ . Object.metadata.name } } -es-$NODE SET NAME-$i"
             bp echo "updating elasticsearch-keystore of $pod"
             kubectl exec -it -n {{ . Object.metadata.namespace }} $pod -c
elasticsearch -- bash -c "echo ${AWS ACCESS KEY} |
/usr/share/elasticsearch/bin/elasticsearch-keystore add --stdin -f
             kubectl exec -it -n {{ .Object.metadata.namespace }} $pod -c
elasticsearch -- bash -c "echo ${AWS_SECRET_KEY} |
'usr/share/elasticsearch/bin/elasticsearch-keystore add --stdin -f
s3.client.default.secret key"
        done
         # make sure all output are grabbed by kanister pod
    name: snapshotElastic
    args:
      namespace: "{{ . Object.metadata.namespace }}"
      command:
       - bash
       - errexit
       - pipefail
         function dbg
            if [[$debug -eq 1 ]]
              echo "$(date "+%Y-%m-%d %H:%M:%S.%3N") - $0 - $*" >> /tmp/k10 debug.log
             fi
```

```
# use
           # kubectl logs -n kasten-io -l component=kanister --tail=10000 -f | ggrep -
o -P '(?<=Elasticbps3echobegin).*(?=Elasticbps3echoend)'
           # to grab the logs in kanisters
           echo "Elasticbps3echobegin backup-action: $* Elasticbps3echoend"
         ES_URL="https://{{ .Object.metadata.name } } -es-http:9200"
         PASSWORD="{{ index .Phases.setupPhase.Secrets.elasticSecret.Data "elastic" |
         REGION="{{ .Profile.Location.Region }}"
         ENDPOINT="{{ .Profile.Location.Endpoint }}"
         if [[ -z $ENDPOINT ]]
         then
            ENDPOINT="s3.amazonaws.com"
         fi
         REPO PATH="{{ .Phases.setupPhase.Output.repoPath }}"
         SNAPSHOT NAME="{{ . Phases. setupPhase. Output. snapshotName } }"
         dbg "REGION=$REGION"
         dbg "BUCKET=$BUCKET"
         dbg "ENDPOINT=$ENDPOINT"
         dbg "PASSWORD=$PASSWORD"
         dbg "PROFILE TYPE=$PROFILE TYPE"
         dbg "REPO PATH=$REPO PATH"
         dbg "SNAPSHOT NAME=$SNAPSHOT NAME"
         curl -k -u "elastic: $PASSWORD" -X POST
"${ES URL}/ nodes/reload secure settings?pretty" -H 'Content-Type: application/json' -
d^{\mathsf{T}}bp_echo "Creating the repo"
         curl -k -u "elastic: $PASSWORD" -X PUT "${ES_URL}/_snapshot/k10_repo?pretty" -
H 'Content-Type: application/json' -d'
           "type": "s3",
           "settings": {
             "bucket": "'$BUCKET'",
             "endpoint": "'$ENDPOINT'",
             "region": "'$REGION'",
             "base path": "'$REPO PATH'"
```

```
bp_echo "creating the snap $SNAPSHOT_NAME"
         curl -k -u "elastic:$PASSWORD" -X PUT 
"${ES_URL}/_snapshot/k10_repo/$SNAPSHOT_NAME?pretty"
          while curl -k -u "elastic:$PASSWORD" -X GET 
"${ES_URL}/_snapshot/k10_repo/$SNAPSHOT_NAME/_status?pretty" | grep -P 
"(IN_PROGRESS|STARTED)"
          do
          bp_echo "snapshot $SNAPSHOT_NAME still in progress"
           size in bytes=$(curl -k -u "elastic:$PASSWORD" -X GET
"${ES_URL}/_snapshot/k10_repo/$SNAPSHOT_NAME/_status?pretty" |grep size_in_bytes)
           sleep 4
         done
          if curl -k -u "elastic:$PASSWORD" -X GET 
"${ES_URL}/_snapshot/k10_repo/$SNAPSHOT_NAME/_status?pretty" | grep SUCCESS
          then
            bp_echo "snapshot_$SNAPSHOT_NAME was successful"
          else
            bp_echo "snapshot $SNAPSHOT_NAME was not successful"
             reason=$(curl -k -u "elastic:$PASSWORD" -X GET 
"${ES_URL}/_snapshot/k10_repo/$SNAPSHOT_NAME/_status?pretty")
             # make sure all output are grabbed by kanister pod
            exit 1
          fi
          # make sure all output are grabbed by kanister pod
restore:
   inputArtifactNames:
   - s3Snap # use it with for instance {{ .ArtifactsIn.s3Snap.KeyValue.repoPath }} 
   - func: Wait
     name: waitElasticGreen
```

```
 conditions:
$.status.health }" "yellow")}}true{{ else }}false{{ end }}' 
                apiVersion: v1
                name: "{{ .Object.metadata.name }}"
                namespace: "{{ .Object.metadata.namespace}}"
   - func: ScaleWorkload
     name: ensureSTSIsScaled
     args:
       namespace: "{{ .Object.metadata.namespace}}"
        name: "{{ .Object.metadata.name }}-es-{{ (index .Object.spec.nodeSets 0).name 
        replicas: "{{ (index .Object.spec.nodeSets 0).count }}"
     name: setupPhase
     objects:
       elasticSecret:
         name: '{{ .Object.metadata.name }}-es-elastic-user'
         namespace: '{{ .Object.metadata.namespace }}'
     args: 
        image: ghcr.io/kanisterio/kanister-kubectl-1.18:0.81.0
       - bash
        - pipefail
         function dbg
             if [[ $debug -eq 1 ]]
              then
                echo "$(date "+%Y-%m-%d %H:%M:%S.%3N") - $0 - $*" >> /tmp/k10_debug.log
```

```
fi
           # use
           # kubectl logs -n kasten-io -l component=kanister --tail=10000 -f | ggrep -
o -P '(?<=Elasticbps3echobegin).*(?=Elasticbps3echoend)'
           # to grab the logs in kanisters
           echo "Elasticbps3echobegin restore-action: $* Elasticbps3echoend"
         PROFILE TYPE="{{ .Profile.Location.Type }}"
         if [[ $PROFILE TYPE != "s3Compliant" ]]
         then
           dbg "Only s3Compliant profile are supported, exiting"
           exit 1
         fi
         # setup the credentials on the keystore setting of each nodes
         {{- if . Profile. Credential. KeyPair }}
         AWS SECRET KEY="{{ . Profile. Credential. KeyPair. Secret } }"
         AWS ACCESS KEY="{{ . Profile. Credential. KeyPair. ID } } "
         \{ \{- else \}AWS SECRET KEY="{{ .Profile.Credential.Secret.Data.aws secret access key |
         AWS ACCESS KEY="{{ .Profile.Credential.Secret.Data.aws access key id |
toString } }"
         {f - end }# Support for more than one node set is not supported for the moment
         NODE SET COUNT={{ (index . Object. spec. nodeSets 0) . count }}
         NODE SET COUNT=$((NODE SET COUNT-1))
         NODE SET NAME={{ (index . Object. spec. nodeSets 0) . name } }
         for i in $ (seq 0 $NODE SET COUNT)
         do
             pod="{{ .Object.metadata.name }        }        -es-$NODE_SET_NAME-$i"
             bp echo "updating elasticsearch-keystore of $pod"
             kubectl exec -it -n {{ .Object.metadata.namespace }} $pod -c
elasticsearch -- bash -c "echo ${AWS ACCESS KEY} |
/usr/share/elasticsearch/bin/elasticsearch-keystore add --stdin -f
             kubectl exec -it -n {{ .Object.metadata.namespace }} $pod -c
elasticsearch -- bash -c "echo ${AWS SECRET KEY} |
/usr/share/elasticsearch/bin/elasticsearch-keystore add --stdin -f
```

```
done
        # make sure all output are grabbed by kanister pod
  - func: KubeTask
    args:
      namespace: "{{ .Object.metadata.namespace }}"
      - bash
      - errexit
      - pipefail
        debug = 0function dbg
            if [[$debug -eq 1 ]]
            then
              echo "$(date "+%Y-%m-%d %H:%M:%S.%3N") - $0 - $*" >> /tmp/k10 debug.log
            fi
          # kubectl logs -n kasten-io -l component=kanister --tail=10000 -f | ggrep -
o -P '(?<=Elasticbps3echobegin) .* (?=Elasticbps3echoend)'
          # to grab the logs in kanisters
          echo "Elasticbps3echobegin restore-action: $* Elasticbps3echoend"
        ES_URL="https://{{ .Object.metadata.name } } -es-http: 9200"
        PASSWORD="{{ index .Phases.setupPhase.Secrets.elasticSecret.Data "elastic" |
toString } }"
        ENDPOINT="{{ .Profile.Location.Endpoint }}"
        if [[ -z $ENDPOINT ]]
        then
```

```
 fi
         REPO PATH="{{ .ArtifactsIn.s3Snap.KeyValue.repoPath }}"
         SNAPSHOT_NAME="{{ .ArtifactsIn.s3Snap.KeyValue.snapshotName }}"
          dbg "REGION=$REGION"
          dbg "BUCKET=$BUCKET"
          dbg "ENDPOINT=$ENDPOINT"
          dbg "PASSWORD=$PASSWORD"
          dbg "PROFILE_TYPE=$PROFILE_TYPE"
          dbg "REPO_PATH=$REPO_PATH"
          dbg "SNAPSHOT_NAME=$SNAPSHOT_NAME"
          curl -k -u "elastic:$PASSWORD" -X POST 
"${ES_URL}/_nodes/reload_secure_settings?pretty" -H 'Content-Type: application/json' -
d'
          # create the repo
         curl -k -u "elastic: $PASSWORD" -X PUT "${ES_URL}/_snapshot/k10_repo?pretty" -
H 'Content-Type: application/json' -d'
            "type": "s3",
            "settings": { 
             "bucket": "'$BUCKET'",
              "endpoint": "'$ENDPOINT'",
              "region": "'$REGION'",
              "base_path": "'$REPO_PATH'"
          bp_echo "stop service geoip, machine learning, monitoring and watcher"
         curl -k -u "elastic:$PASSWORD" -X PUT "${ES_URL}/_cluster/settings?pretty"
-H 'Content-Type: application/json' -d'
            "persistent": {
              "ingest.geoip.downloader.enabled": false
```

```
curl -k -u "elastic:$PASSWORD" -X POST "${ES_URL}/_ilm/stop?pretty'
          curl -k -u "elastic:$PASSWORD" -X POST 
"${ES_URL}/_ml/set_upgrade_mode?enabled=true&pretty"
         curl -k -u "elastic: $PASSWORD" -X PUT "${ES_URL}/_cluster/settings?pretty"
-H 'Content-Type: application/json' -d'
           "persistent": {
             "xpack.monitoring.collection.enabled": false
         curl -k -u "elastic:$PASSWORD" -X POST "${ES_URL}/_watcher/_stop?pretty"
         curl -k -u "elastic: $PASSWORD" -X PUT "${ES_URL}/_cluster/settings?pretty" -
H 'Content-Type: application/json' -d'
           "persistent": {
             "action.destructive_requires_name": false
          curl -k -u "elastic:$PASSWORD" -X DELETE 
"${ES_URL}/ data_stream/*?expand_wildcards=all&pretty"
          curl -k -u "elastic:$PASSWORD" -X DELETE 
"${ES_URL}/*?expand_wildcards=all&pretty"
          # TODO manage the monitoring of the restoration process 
         curl -k -u "elastic:$PASSWORD" -X POST 
"${ES_URL}/_snapshot/k10_repo/$SNAPSHOT_NAME/_restore?pretty" -H 'Content-Type: 
application/json' -d'
           "indices": "*",
         bp echo "Restart service geoip, machine learning, monitoring and watcher"
        curl -k -u "elastic: $PASSWORD" -X PUT "${ES URL}/ cluster/settings?pretty"
-H 'Content-Type: application/json' -d'
```

```
 "persistent": {
              "ingest.geoip.downloader.enabled": true
          curl -k -u "elastic:$PASSWORD" -X POST "${ES_URL}/_ilm/start?pretty"
          curl -k -u "elastic:$PASSWORD" -X POST 
"${ES_URL}/ ml/set upgrade mode?enabled=false&pretty"
         curl -k -u "elastic: $PASSWORD" -X PUT "${ES_URL}/_cluster/settings?pretty"
-H 'Content-Type: application/json' -d'
           "persistent": {
             "xpack.monitoring.collection.enabled": true
         curl -k -u "elastic:$PASSWORD" -X POST "${ES_URL}/_watcher/_start?pretty"
          bp_echo "Reenable destructive_requires_name"
         curl -k -u "elastic: $PASSWORD" -X PUT "${ES_URL}/_cluster/settings?pretty" -
H 'Content-Type: application/json' -d'
           "persistent": {
              "action.destructive_requires_name": null
          # make sure all output are grabbed by kanister pod
and running
delete:
   inputArtifactNames:
   # use it with for instance {{ .ArtifactsIn.s3Snap.KeyValue.repoPath }} {{ 
   - s3Snap
```

```
 name: setupPhase
       elasticSecret:
         name: '{{ .ArtifactsIn.s3Snap.KeyValue.esClusterName }}-es-elastic-user'
         namespace: '{{ .ArtifactsIn.s3Snap.KeyValue.esClusterNamespace }}'
       image: ghcr.io/kanisterio/kanister-kubectl-1.18:0.81.0
       - bash
       - errexit
       - pipefail
         debug=0
         function dbg
             if [[ $debug -eq 1 ]]
             then
               echo "$(date "+%Y-%m-%d %H:%M:%S.%3N") - $0 - $*" >> /tmp/k10_debug.log
             fi
           # kubectl logs -n kasten-io -l component=kanister --tail=10000 -f | ggrep -
o -P '(?<=Elasticbps3echobegin).*(?=Elasticbps3echoend)'
           # to grab the logs in kanisters
           echo "Elasticbps3echobegin delete-action: $* Elasticbps3echoend"
         PROFILE_TYPE="{{ .Profile.Location.Type }}"
        if [[ $PROFILE TYPE != "s3Compliant" ]]
         then
           dbg "Only s3Compliant profile are supported, exiting"
         fi 
         # setup the credentials on the keystore setting of each nodes
         {{- if .Profile.Credential.KeyPair }}
        AWS SECRET KEY="{{ .Profile.Credential.KeyPair.Secret }}"
```

```
AWS_ACCESS_KEY="{{ .Profile.Credential.KeyPair.ID }}'
         AWS SECRET KEY="{{ .Profile.Credential.Secret.Data.aws secret access key |
toString } }"
         AWS ACCESS KEY="{{ .Profile.Credential.Secret.Data.aws access key id |
toString } }"
        NAMESPACE="{{ .ArtifactsIn.s3Snap.KeyValue.esClusterNamespace } }"
         ES CLUSTER NAME="{{ .ArtifactsIn.s3Snap.KeyValue.esClusterName } }"
         # exit with an error if cluster does not exist
         if kubectl get elasticsearch -n $NAMESPACE $ES CLUSTER NAME
         then
          bp echo "we have an es cluster $ES CLUSTER NAME in ns $NAMESPACE"
        else
          bp echo "we don't have an es cluster $ES CLUSTER NAME in ns $NAMESPACE"
          sleep 4
          exit 1
         fi
         NODE SET NAME=$ (kubectl get elasticsearch $ES CLUSTER NAME -n $NAMESPACE -o
jsonpath='{.spec.nodeSets[0].name}')
         NODE SET COUNT=$ (kubectl get elasticsearch $ES CLUSTER NAME -n $NAMESPACE -o
jsonpath='{.spec.nodeSets[0].count}')
        NODE SET COUNT=$((NODE SET COUNT-1))
        for i in $ (seq 0 $NODE SET COUNT)
         do
             pod="$ES CLUSTER NAME-es-$NODE SET NAME-$i"
             bp echo "updating elasticsearch-keystore of $pod"
             kubectl exec -it -n $NAMESPACE $pod -c elasticsearch -- bash -c "echo
${AWS ACCESS KEY} | /usr/share/elasticsearch/bin/elasticsearch-keystore add --stdin -f
s3.client.default.access key"
             kubectl exec -it -n $NAMESPACE $pod -c elasticsearch -- bash -c "echo
${AWS SECRET KEY} | /usr/share/elasticsearch/bin/elasticsearch-keystore add --stdin -f
s3.client.default.secret key"
        done
         # make sure all output are grabbed by kanister pod
    name: deleteSnapshot
    args:
      namespace: '{{ .ArtifactsIn.s3Snap.KeyValue.esClusterNamespace } }'
```

```
command:
      - bash
      - pipefail
        function dbg
            if [[$debug -eq 1 ]]
            then
              echo "$(date "+%Y-%m-%d %H:%M:%S.%3N") - $0 - $*" >> /tmp/k10 debug.log
            fi
          # use
          # kubectl logs -n kasten-io -l component=kanister --tail=10000 -f | ggrep -
o -P '(?<=Elasticbps3echobegin).*(?=Elasticbps3echoend)'
          # to grab the logs in kanisters
          echo "Elasticbps3echobegin delete-action: $* Elasticbps3echoend"
        ES URL="https://{{ .ArtifactsIn.s3Snap.KeyValue.esClusterName } } -es-
        PASSWORD="{{ index .Phases.setupPhase.Secrets.elasticSecret.Data "elastic" |
        REGION="{{ .Profile.Location.Region }}"
        ENDPOINT="{{ .Profile.Location.Endpoint }}"
        if [[ -z $ENDPOINT ]]
        then
           ENDPOINT="s3.amazonaws.com"
        fi
        REPO PATH="{{ .ArtifactsIn.s3Snap.KeyValue.repoPath }}"
        SNAPSHOT NAME="{{ .ArtifactsIn.s3Snap.KeyValue.snapshotName } } "
        dbg "REGION=$REGION"
        dbg "BUCKET=$BUCKET"
        dbg "ENDPOINT=$ENDPOINT"
        dbg "PASSWORD=$PASSWORD"
```

```
 dbg "PROFILE_TYPE=$PROFILE_TYPE"
          dbg "REPO_PATH=$REPO_PATH"
          dbg "SNAPSHOT_NAME=$SNAPSHOT_NAME"
          curl -k -u "elastic:$PASSWORD" -X POST 
"${ES_URL}/_nodes/reload_secure_settings?pretty" -H 'Content-Type: application/json' -
d'
          bp_echo "create the repo"
         curl -k -u "elastic:$PASSWORD" -X PUT "${ES_URL}/_snapshot/k10_repo?pretty" -
H 'Content-Type: application/json' -d'
            "type": "s3",
            "settings": { 
             "bucket": "'$BUCKET'",
             "endpoint": "'$ENDPOINT'",
             "region": "'$REGION'",
             "base_path": "'$REPO_PATH'"
         bp_echo "delete the snap $SNAPSHOT_NAME"
          curl -k -u "elastic:$PASSWORD" -X DELETE 
"${ES_URL}/ snapshot/k10_repo/$SNAPSHOT_NAME?pretty"
          bp_echo "Deletion of $SNAPSHOT_NAME was successful"
          # make sure all output are grabbed by kanister pod
```